รหัสโครงการ 24p21c0040

# **Learning Dungeon เปลี่ยนคุณครูเป็ นจอมมาร**

**ประเภทโปรแกรมส่งเสริมการเรียนรู้**

**รายงานฉบับสมบูรณ์**

**เสนอต่อ**

**สา นักงานพฒั นาวิทยาศาสตรแ์ ละเทคโนโลยีแห่งชาติ**

**กระทรวงการอเุมศึกษาวิทยาศาสตร์วิจยัและนวตักรรม**

**ได้รบัทุนอดุ หนุนโครงการวิจยั พฒั นาและวิศวกรรม โครงการแข่งขนั พฒั นาโปรแกรมคอมพิวเตอรแ์ ห่งประเทศไทย ครงั้ที่24**

**ประจ าปี งบประมาณ 2565**

**โดย ผู้พัฒนา นายกีรตาพันธ์ มาลัย นายวรชยั พิกลุ ขาว เดก ็ หญิงญานิสา ด้วงภู ครูที่ปรึกษา นายกวินวิชญ์ พ่มุ สาขา โรงเรียนสตรีอ่างทอง**

### **กิตติกรรมประกาศ**

ขอขอบคุณสำนักงานพัฒนาวิทยาศาสตร์และเทคโนโลยีแห่งชาติ ที่ได้มอบทุนอุดหนุนกำรพัฒนา โครงการ Learning Dungeon เปลี่ยนคุณครูเป็นจอมมาร ในโครงการแข่งขันพัฒนาโปรแกรมคอมพิวเตอร์ แห่งประเทศไทย ครั้งที่ 24

ขอขอบคุณครูกวินวิชญ์ พุ่มสาขา ครูที่ปรึกษาโครงการ ที่ให้แนวทางในการทำโครงการ พร้อมทั้งให้ คำปรึกษาแนะนำ เกี่ยวกับข้อมูลโครงกำร การวิเคราะห์และออกแบบระบบ การเขียนโปรแกรมคอมพิวเตอร์

ขอขอบคุณผู้อำนวยการมงคล บกสกุล ผู้อำนวยการโรงเรียนสตรีอ่างทอง ที่สนับสนุนให้นักเรียนใน โรงเรียนเข้าร่วมการแข่งขันต่าง ๆ และคอยให้กำลังใจในการทำงาน

ผู้พัฒนา

## **บทคดัย่อ**

"Learning Dungeon เปลี่ยนคุณครูเป็นจอมมาร" เป็นแอพพลิเคชันจัดการเรียนรู้แบบออนไลน์ ใน รูปแบบของเกมสวมบทบาทหลายผู้เล่น ( MMORPG ) โดยจะให้คุณครูรับบทเป็นจอมมารและเหล่ามอน สเตอร์ปกครองหอคอยที่รอให้เหล่าผู้กล้าที่รับบทโดยนักเรียนไปพิชิต ครูจะมีหน้าที่สร้างคลาสเรียน ออกแบบเนื้อหาและกิจกรรมโดยใช้ทรัพยากรที่ระบบมีให้ เช่น รูปแบบการเรียนรู้ รูปแบบการทดสอบ นักเรียนต้องจัดทีมกันเป็นปาร์ตี้เพื่อเข้าท้าทายการทดสอบนั้น

หลังจากนำโปรแกรมไปทดสอบกับกลุ่มนักเรียนโรงเรียนสตรีอ่างทอง แล้วทำการสุ่มผู้เล่นจำนวน 36 คน ประเมิณผลการใช้โปรแกรมโดยการใช้แบบประเมิณออนไลน์ พบว่าผู้เล่นส่วนใหญ่ให้คะแนนในด้าน ความรู้ที่ได้จากการเล่น อยู่ในระดับมากที่สุด คิดเป็นร้อยละ 46.7 ด้านความสนุกสนานในการเล่น อยู่ใน ระดับมาก คิดเป็นร้อยละ 46.7 ด้านความยากง่ายในการเล่น อยู่ในระดับปานกลาง คิดเป็นร้อยละ 46.7 ด้าน ความง่ายต่อความเข้าใจ (ของ UI) อยู่ในระดับมากที่สุด คิดเป็นร้อยละ 50 ด้านความพึงพอใจด้านงาน กราฟิก อยู่ในระดับมากที่สุด คิดเป็นร้อยละ 60

จากผลการประเมิณการใช้โปรแกรม พบว่า ผู้ประเมิณส่วนใหญ่ให้คะแนนการใช้อยู่ในระดับมาก ที่สุดในด้านต่างๆ เป็นส่วนใหญ่ จึงสรุปได้ว่า "Learning Dungeon เปลี่ยนคุณครูเป็นจอมมาร" สามารถใช้ เป็นเครื่องมือในการฝึกทักษะด้านการเรียนรู้ไปพร้อมกับได้รับความบันเทิงไปด้วย

**ค าส าคัญ คลาสเรียนออนไลน์, ควิซ , การเรียนร้แู บบกล่มุ , เกมสวมบทบาท**

#### **Abstract**

 "Learning Dungeon turns teachers into demon lords" is an online learning management application. In the form of a multiplayer role-playing game (MMORPG) in which the teacher plays the role of a demon and monsters ruling the tower waiting for the heroes played by students to conquer. Teachers are responsible for creating classes. Design content and activities using system-provided resources, such as learning styles. test pattern Students have to team up as a party to challenge the test.

 After the program was tested with a group of students at Satri Angthong School. Then randomly 36 players to evaluate the results of using the program by using an online assessment. It was found that the majority of players rated the knowledge gained from playing. at the highest level accounted for 46.7% in terms of fun in playing at a high level accounted for 46.7% on the difficulty of playing moderate accounted for 46.7%. Ease of understanding (of UI) was at the highest level. accounted for 50 percent in terms of satisfaction with graphics at the highest level accounted for 60 percent

 From the evaluation results of the use of the program, it was found that the majority of the appraisers rated the use at the highest level in most of the various areas. It was concluded that "Learning Dungeon turns teachers into demon lords" can be used as a tool for Practicing learning skills while being entertained

**Keywords ☆ Online Classroom** , Quiz , Group learning , Role play game

### **บทนำ**

จากสถานการณ์การระบาดของไวรัส COVID-19 ในประเทศไทยส่งผลให้สถานศึกษาทั่วประเทศไม่ สามารถเปิดการเรียนแบบออนไซต์หรือการเรียนแบบปกติในโรงเรียนได้ จึงต้องปรับเปลี่ยนรูปแบบเป็น การเรียนออนไลน์แทน ซึ่งมีข้อดีคือนักเรียนสามารถเรียนรู้เนื้อหาได้จากที่บ้านและสามารถศึกษาย้อนหลัง ได้จากไฟล์วีดีโอ แต่ก็มีข้อเสียคือปัญหาสุขภาพจิต ความเครียดสะสม ความวิตกกังวลและเบื่อหน่าย โดย ้ส่วนหนึ่งของความเครียดนั้นมาจากสภาพแวดล้อมที่จำเจและการขาดโอกาสในการเข้าสังคม ทำให้นักเรียน ในระบบการศึกษาไทย กำลังเผชิญสภาวะเรียนรู้ถดถอย

จากปัญหาดังกล่าวผู้พัฒนาจึงได้มีแนวคิดที่จะสร้างระบบการเรียนออนไลน์ที่จะสร้างแรงจูงใจในการ เรียนรู้ให้กับนักเรียนในหัวข้อ "Learning Dungeon เปลี่ยนคุณครูเป็นจอมมาร" ซึ่งจะให้คุณครูสร้างคลาส เรียนในรูปแบบของเกมสวมบทบาท โดยจะให้คุณครูรับบทเป็นจอมมารนำเนื้อหาการเรียนรู้มาสร้างเป็น ภารกิจให้นักเรียนรวมกลุ่มกันพิชิต ซึ่งการเปลี่ยนรูปแบบการเรียนใหม่เป็นรูปแบบเกมที่นักเรียนสนใจ ้ และการทำกิจกรรมแบบกลุ่ม จะส่งผลให้นักเรียนกลับมาอยู่กับการเรียนมากขึ้น ลดปัญหาความเครียดและ ความเบื่อหน่าย ส่งผลดีต่อการพัฒนาการศึกษาต่อไป

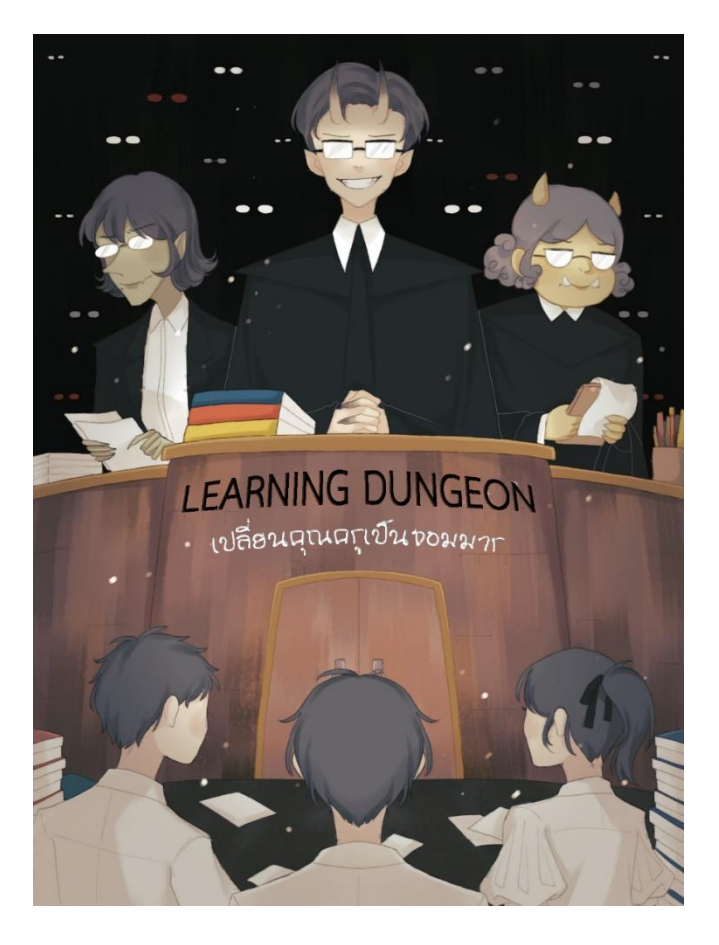

# **สารบัญ**

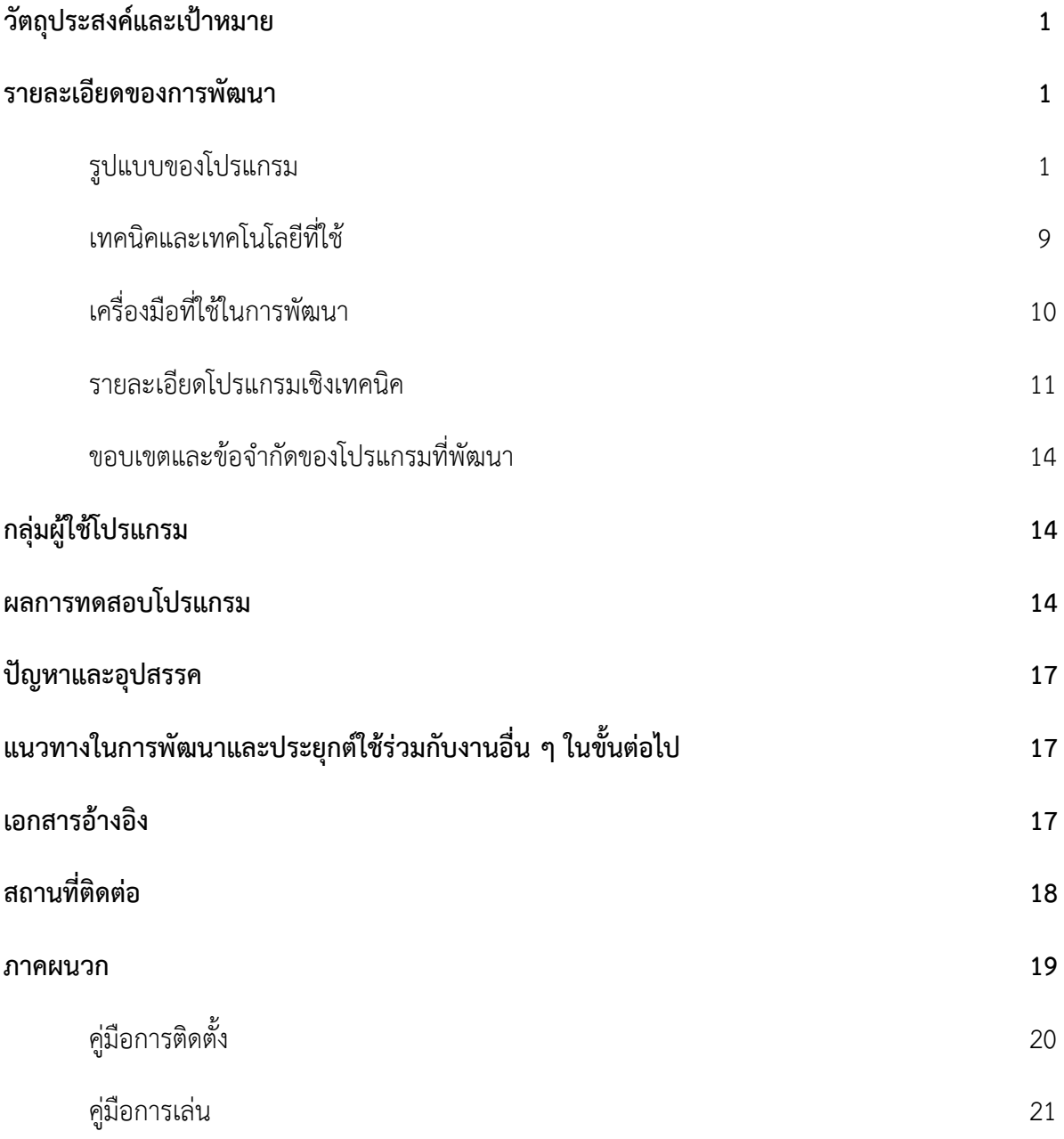

### **วัตถุประสงค์และเป้าหมาย**

- 1. เพื่อสร้างแอพพลิเคชันจัดการระบบการเรียนออนไลน์
- 2. เพื่อสร้างแรงจูงใจในการเรียนรู้
- 3. เพื่อใช้เป็นสื่อบันเทิงในรูปแบบของกิจกรรมกลุ่ม

### **รายละเอียดของการพัฒนา**

## **รูปแบบของโปรแกรม**

"Learning Dungeon เปลี่ยนคุณครูเป็นจอมมาร" เป็นแอพพลิเคชันจัดการเรียนรู้แบบออนไลน์ ใน รูปแบบของเกมสวมบทบาทหลายผู้เล่น ( MMORPG ) โดยจะให้คุณครูรับบทเป็นจอมมารและเหล่ามอน สเตอร์ปกครองหอคอยที่รอให้เหล่าผู้กล้าที่รับบทโดยนักเรียนไปพิชิต ครูจะมีหน้าที่สร้างคลาสเรียน ออกแบบเนื้อหาและกิจกรรมโดยใช้ทรัพยากรที่ระบบมีให้ เช่น รูปแบบการเรียนรู้ รูปแบบการทดสอบ นักเรียนต้องจัดทีมกันเป็นปาร์ตี้เพื่อเข้าท้าทายการทดสอบนั้น

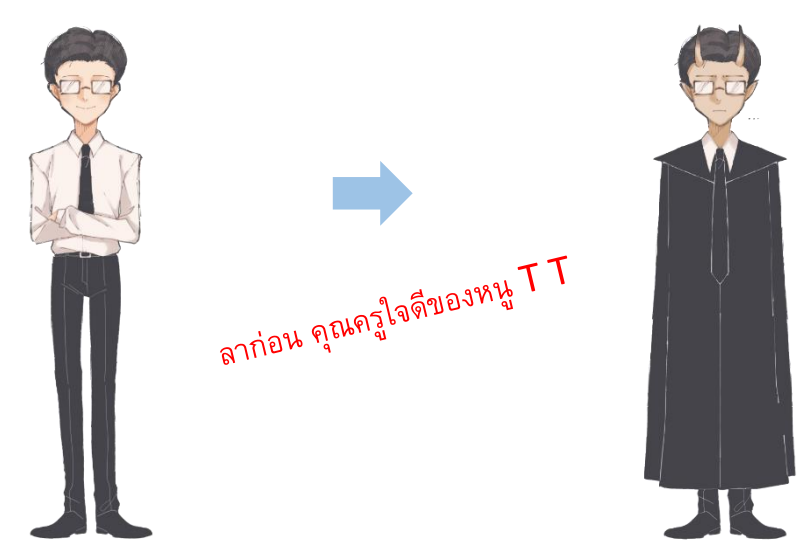

ในคลาสเรียน 1 คลาสจะมีสภาพแวดล้อมเป็นโลก 3 มิติ ( 3D ) จำลองเมืองเมืองหนึ่ง เริ่มต้น นักเรียนจะต้องทำการรวบรวมความรู้ภายในเมืองจากตัวละครภายในเกม ( NPC ) และป้ายประกาศต่าง ๆ ้ก่อนจะเดินทางไปพิชิตหอคอย ซึ่งจะเปลี่ยนจากการเรียนรู้แบบเดิม ๆ ที่จะยัดเยียดเนื้อหาเป็นจำนวนมาก ให้นักเรียนอ่าน เป็นการเรียนรู้ผ่านบทสนทนาแทน

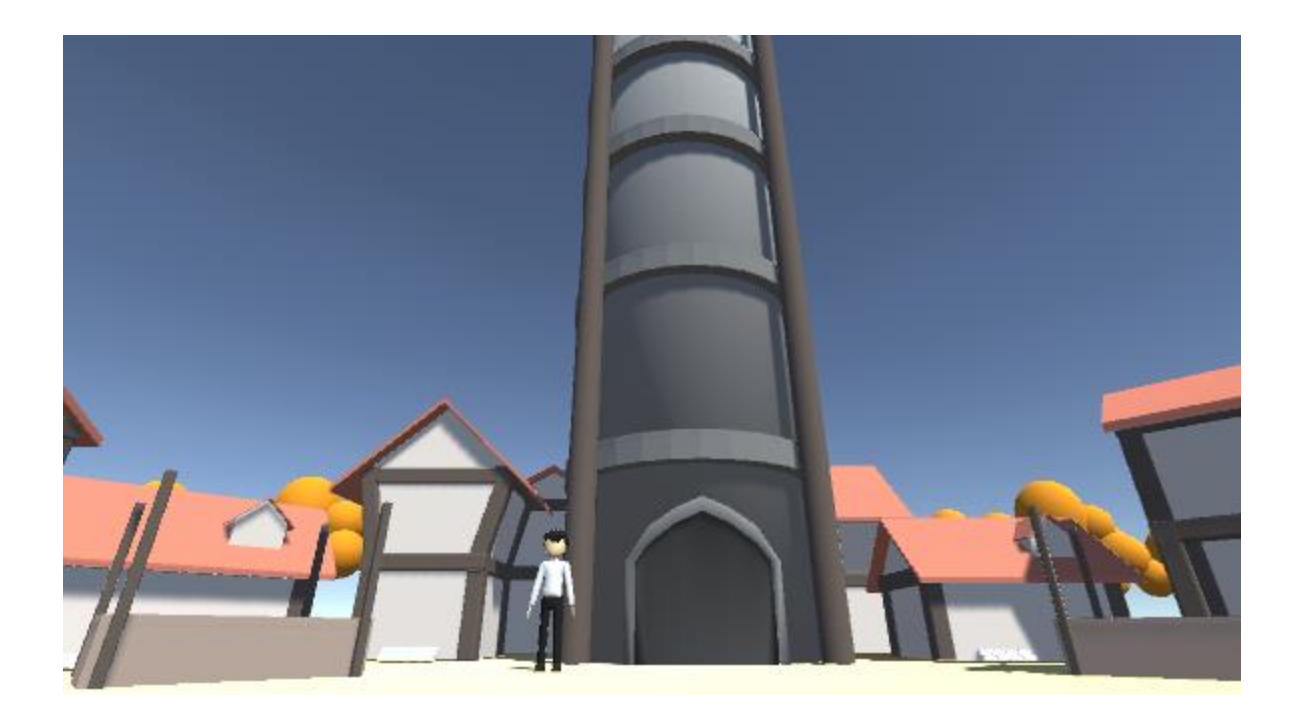

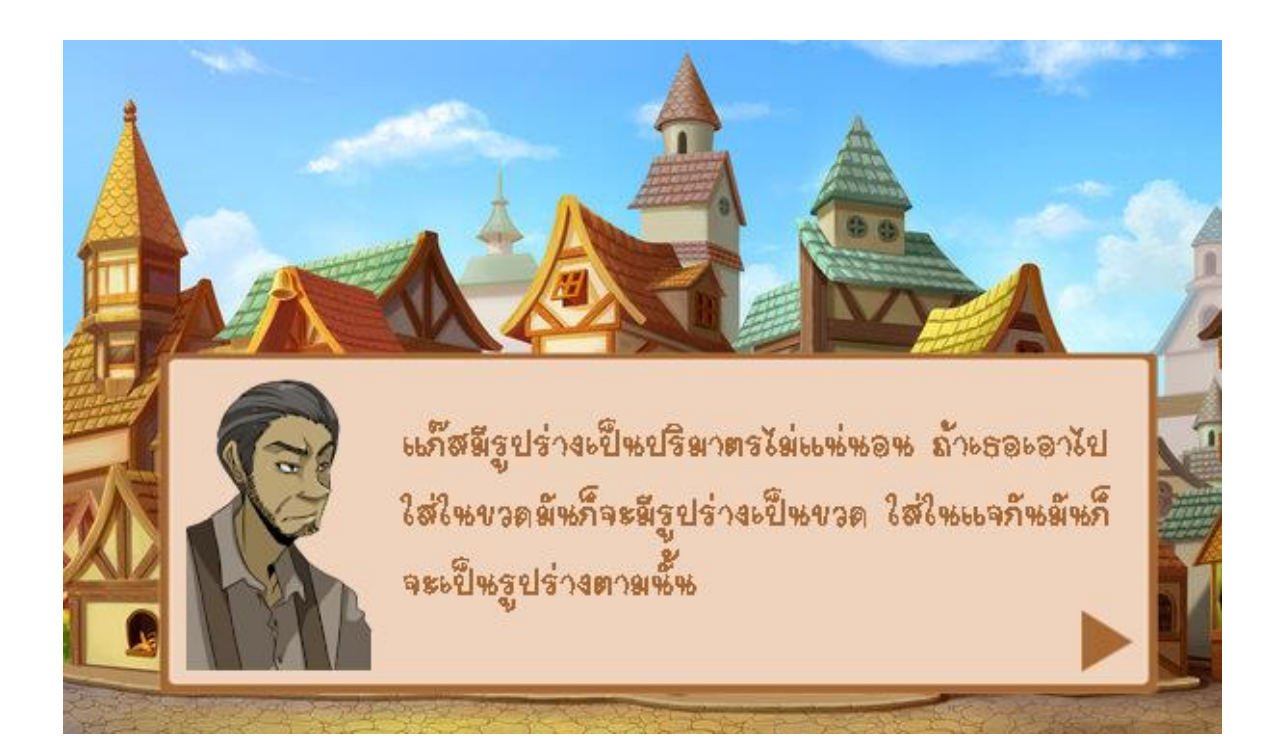

เริ่มแรก ครูจะต้องทำการสร้างคลาสรูมสำหรับกิจกรรมนั้นก่อน โดยจะสามารถกำหนดข้อมูลพื้นฐาน เช่น จำนวนผู้เข้าใช้งาน จำนวนสมาชิกต่อ 1 ทีม เวลาที่เปิดให้เข้า จากนั้นระบบจะทำการสร้างรหัส ส าหรับการเข้าร่วมคลาสรูมให้ครูส่งไปให้นักเรียนเมื่อคลาสรูมพร้อมใช้งาน

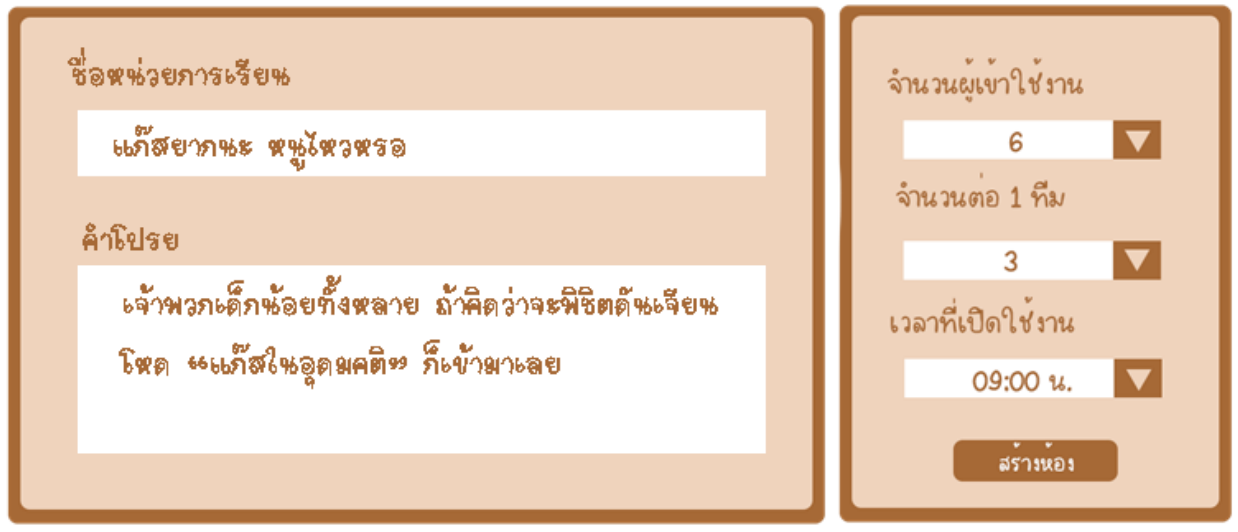

ขั้นตอนต่อไป ครูจะต้องทำการสร้างเนื้อหาในคลาสรูม ซึ่งในส่วนนี้ ครูจะต้องทำการแยกเนื้อหา ี เป็นเรื่องย่อย ๆ ทำเป็นบทสนทนาใส่ให้กับตัวละคร NPC หลากหลายแบบที่จะกระจายอยู่ภายในเมือง เช่น บาทหลวง พ่อค้า ทหาร ชาวบ้าน เป็นต้น

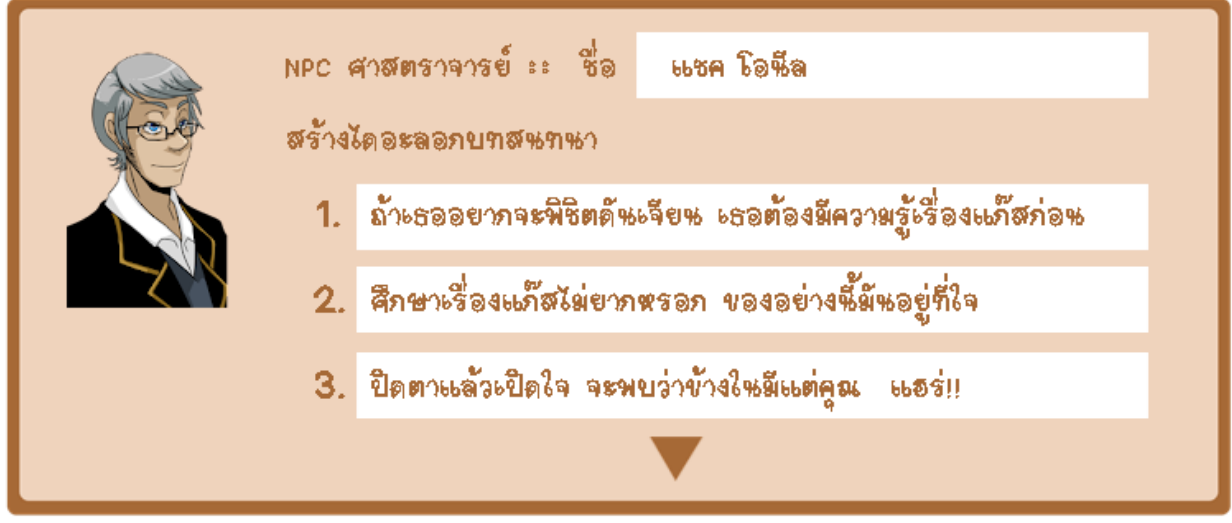

จากนั้นครูจะต้องทำการสร้างตัวละครตัวแทน ( avatar ) ของตนเอง โดยจะให้ครูทำการถ่ายรูป ใบหน้าของตนเองในลักษณะต่าง ๆ เช่น หน้าปกติ หน้าอ้าปากพูด หน้าหัวเราะ หน้าโกรธ เป็นต้น เพื่อ บันทึกไว้ในฐานข้อมูลของระบบ

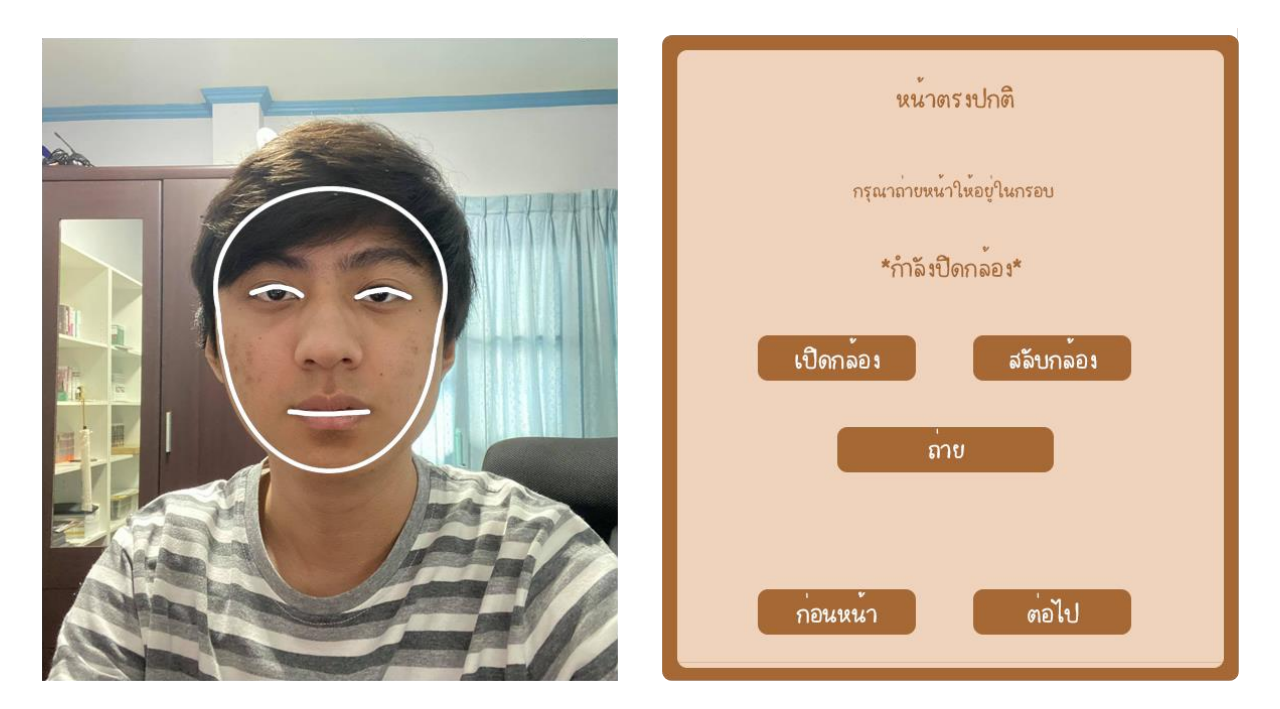

ภาพใบหน้าดังกล่าวจะถูกนำไปใช้เป็นใบหน้าของจอมมาร และเหล่ามอนสเตอร์ ในช่วงพิชิตหอคอย ซึ่งเป็นโมเดล 3 มิติ ที่ในระบบเตรียมไว้ให้

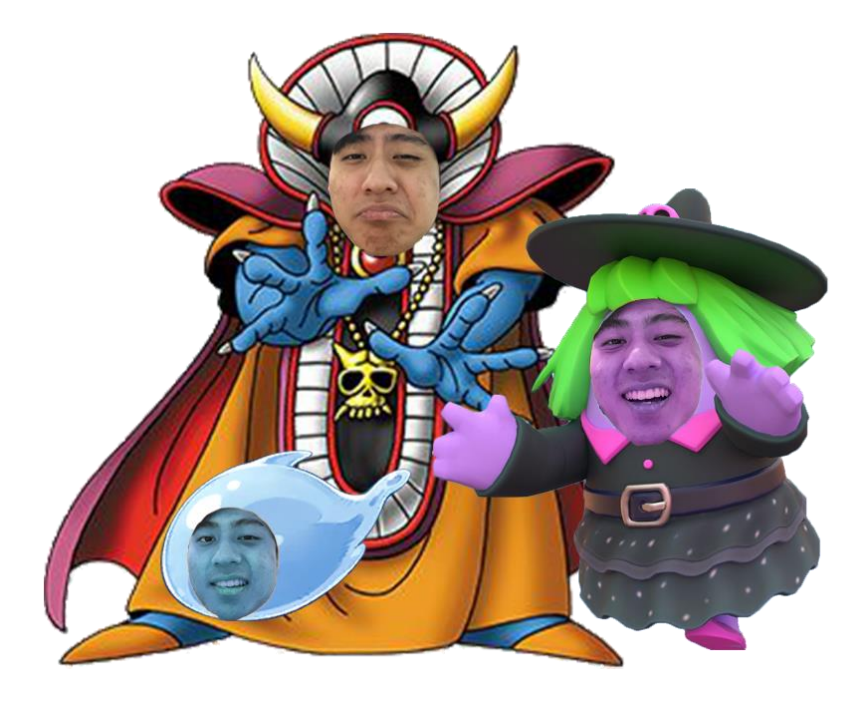

การสร้างบททดสอบในหอคอยครูสามารถกำหนดได้ว่าจะมีกี่ข้อ โดย 1 ข้อเท่ากับ 1 ชั้น กำหนดได้ สูงสุด 10 ข้อ ในแต่ละข้อครูสามารถเลือกได้ว่าจะเป็นแบบทดสอบแบบใด เช่น แบบหลายตัวเลือก แบบเติม คำ แบบตัวเลือกถูกผิด เป็นต้น

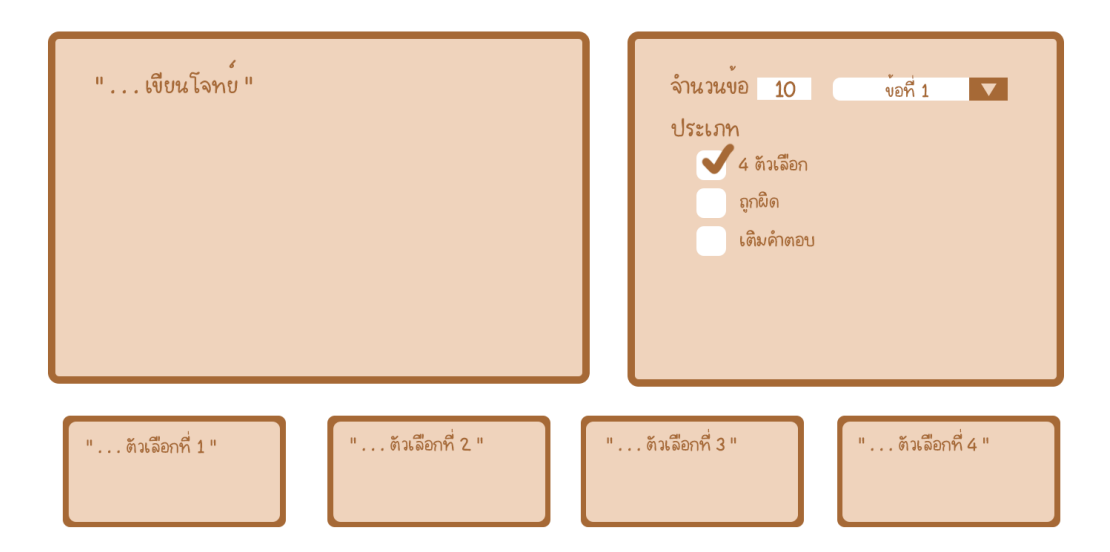

ลูกเล่นต่อไปที่จะสร้างความน่าสนใจให้กับคลาสรูมคือ ในแต่ละข้อจะให้ครูทำการอัดเสียงพูดของ ้ตัวเองส่งเข้ามาประกอบ เสียงพูดจะถูกนำไปใส่ให้กับตัวละครจอมมารหรือมอนเสตอร์ที่ถูกเลือกให้ดูแลชั้น นั้น ระบบจะนำความถี่เสียงมาวิเคราะห์และให้ตัวละครขยับปากและแสดงท่าทางตามเสียงพูดนั้น

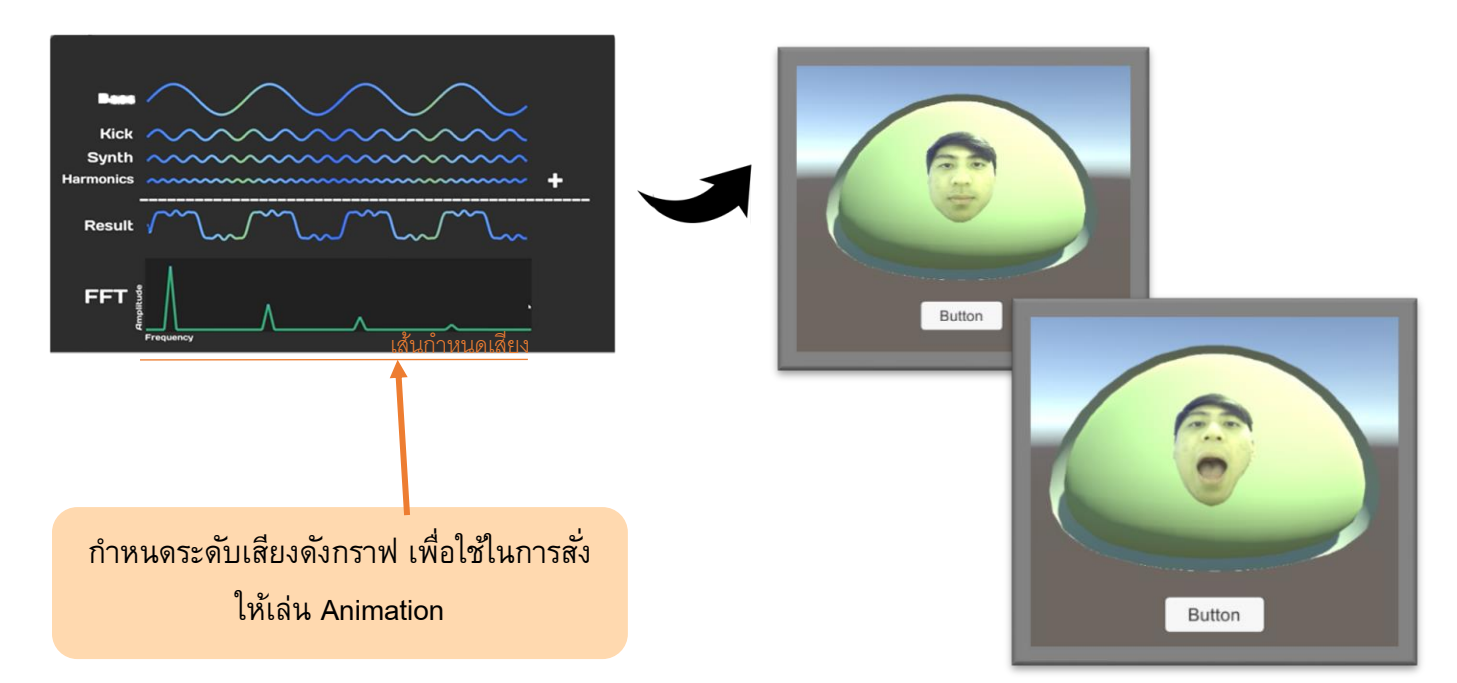

ในส่วนของนักเรียน หลังจากเข้าร่วมคลาสรูมโดยใช้รหัสเข้าร่วมที่ได้จากครูแล้ว ตัวละครของ ่ นักเรียนจะไปปรากฏตัวอยู่ที่เมือง เพื่อทำการเรียนรู้เนื้อหาจากตัวละคร NPC ด้วยรูปแบบการสนทนา เมื่อ ศึกษาความรู้เรียบร้อยให้นักเรียนตั้งทีมเพื่อเตรียมเข้าพิชิตหอคอย โดยใน 1 ทีมมีสมาชิกได้สูงสุด 3 คน และต้องเลือกอาชีพจาก 3 อาชีพไม่ซ้ำกัน ประกอบด้วย

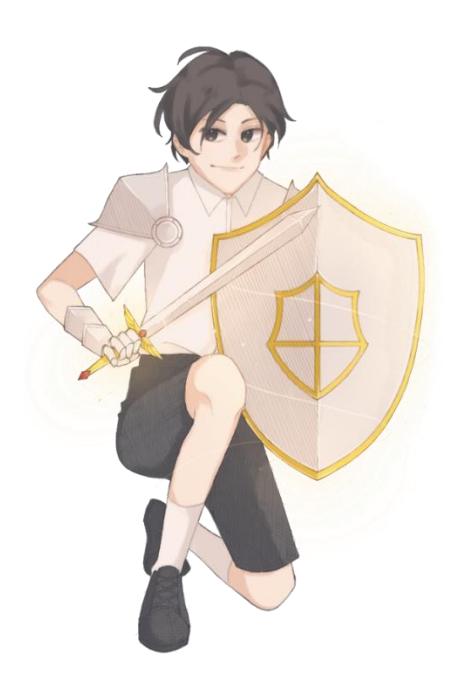

### *นักดาบ*

 อาชีพที่เน้นความแข็งแกร่ง จะมีพลังชีวิตมากกว่าตัวละคร อื่น 1 พอยน์

### *นักบวช*

 อาชีพสายซัพพอร์ต ที่จะ มีสกิลรักษาให้กับทุกคนใน ทีมได้ 1 ครั้ง

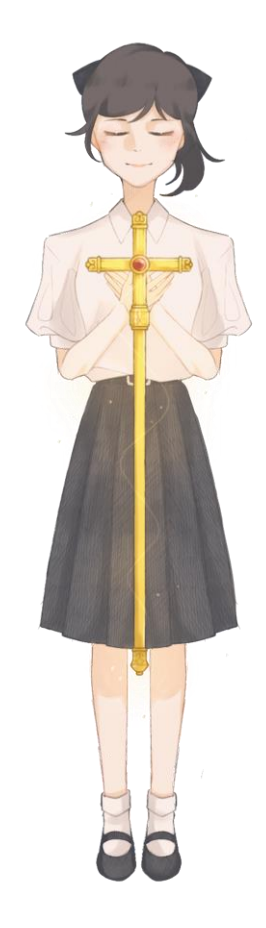

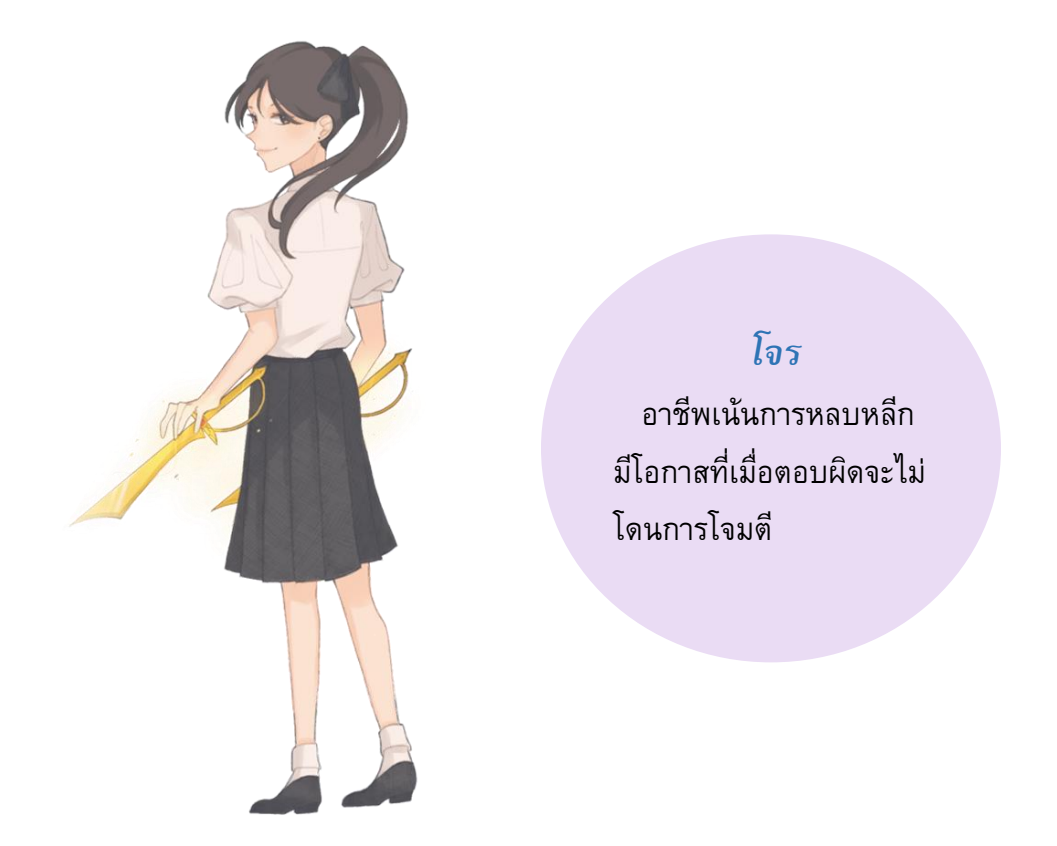

ในการตะลุยหอคอยนั้นแต่ละคนจะมีพลังชีวิตเริ่มต้น 3 พอยน์ ( อาชีพนักดาบ 4 พอยน์ ) ในแต่ละ ชั้นเมื่อเข้าไปจะพบกับห้องโถงใหญ่และมีมอนสเตอร์คุณครูดูแลอยู่

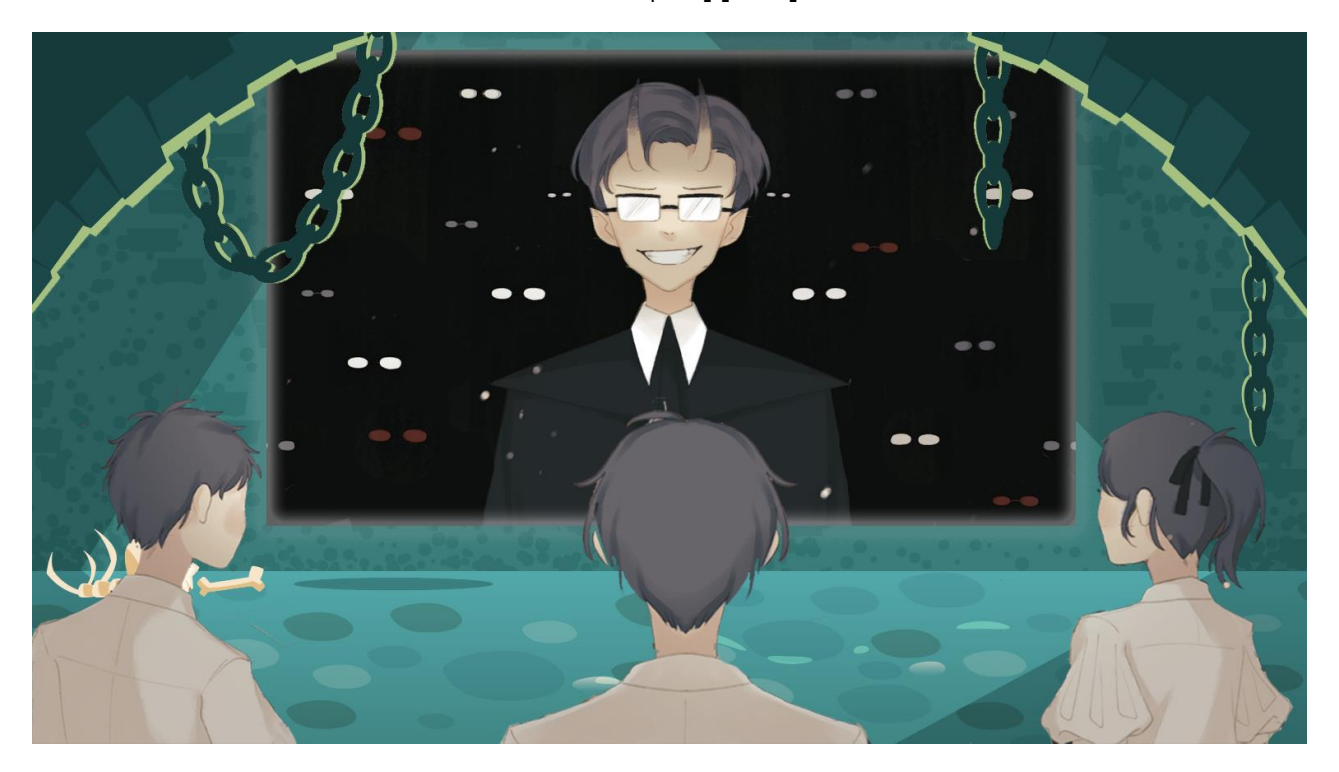

ในโจทย์แต่ละข้อทุกคนในทีมจะต้องทำการตอบคำถามซึ่งสามารถเลือกตอบแตกต่างกันได้ หากคน ใดคนหนึ่งในทีมตอบถูก ก็จะสามารถผ่านไปยังชั้นต่อไปได้ แต่ผู้เล่นที่ตอบผิดจะโดนมอนสเตอร์ที่ดูแลชั้น นั้นโจมตีเสียพลังชีวิต 1 พอยน์ ถ้าคนใดคนหนึ่งในทีมพลังชีวิตหมดทีมก็จะพ่ายแพ้ทันที ดังนั้นจะต้อง วางแผนกลยุทธ์กันให้ดีในการพิชิตแต่ละชั้น ทีมที่พิชิตชั้นสุดท้ายได้ก็จะถือว่าผ่านการทดสอบ

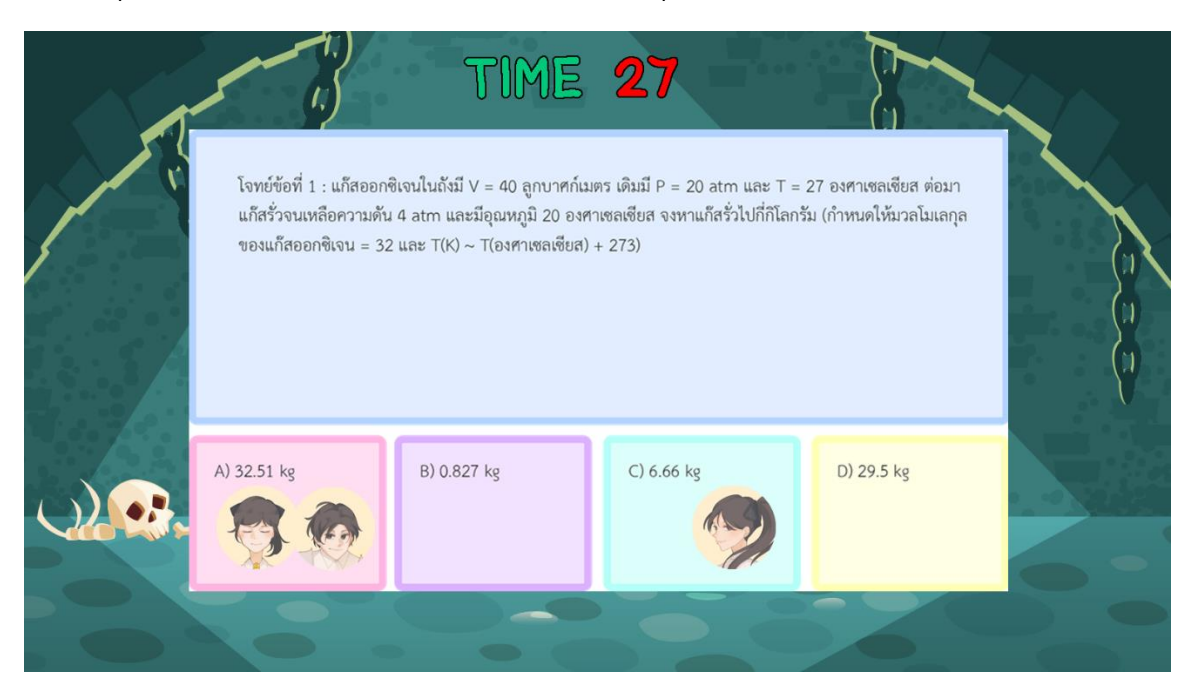

เพื่อสร้างแรงจูงใจในการเรียนรู้ การพิชิตบททดสอบในแต่ละชั้นนักเรียนจะได้ coin เป็นรางวัล ซึ่ง นักเรียนสามารถนำมาใช้ในการซื้อเครื่องแต่งตัวของตัวละคร ในการเข้าใช้งานในคลาสรูมครั้งต่อ ๆ ไป

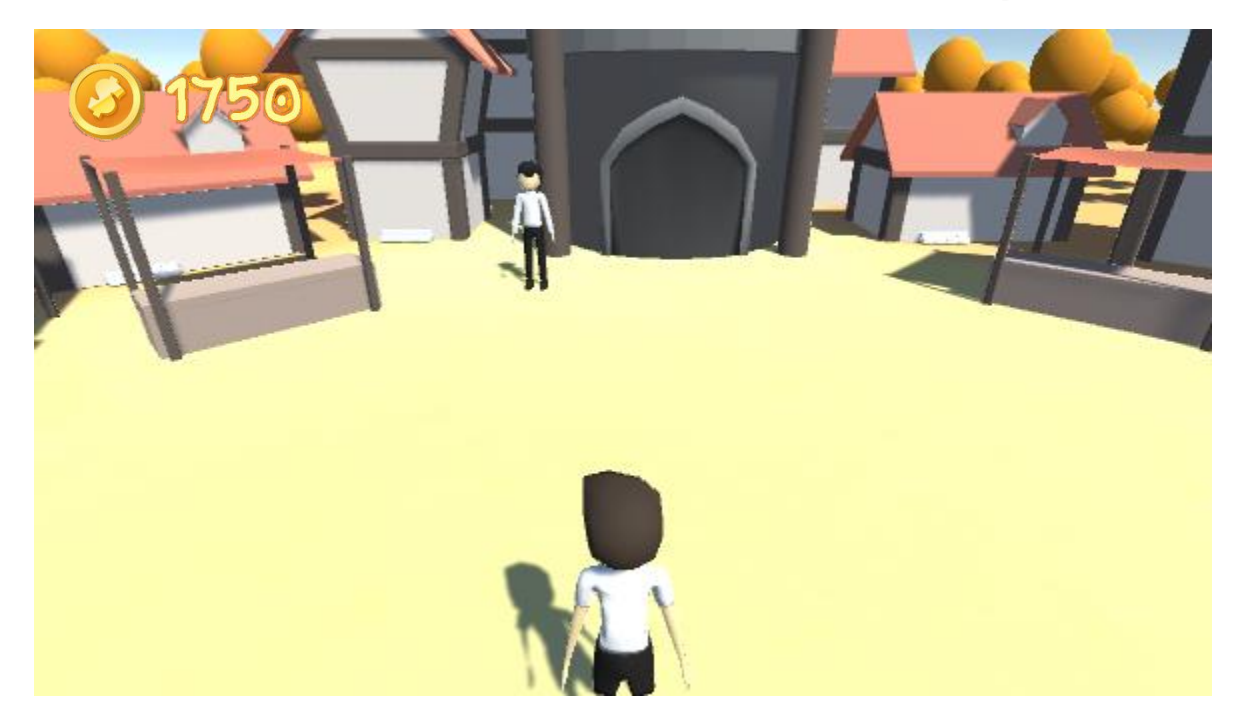

## **เทคนิคหรอืเทคโนโลยีที่**

- 1. Unity 3D ในการพัฒนาทั้งตัวเกมและระบบต่างๆ ภายในเกมซึ่งเป็นแบบ 3D โดยใช้ Blender ใน การปั้นสิ่งของและตัวละครต่างๆ เช่น ตัวละครของนักเรียน, ตัวละครของครูที่เป็นมอนส์เตอร์, NPC ต่างๆ , ฉากรวมทั้งสิ่งของประกอบฉาก
- 2. มีการสร้าง Classroom อยู่ที่ Server และใน Classroom จะใช้เครื่องของครูเป็นเครื่อง Host เพื่อใช้ ในระบบ Multiplayer โดยการส่งข้อมูลแบบ TCP/UDP

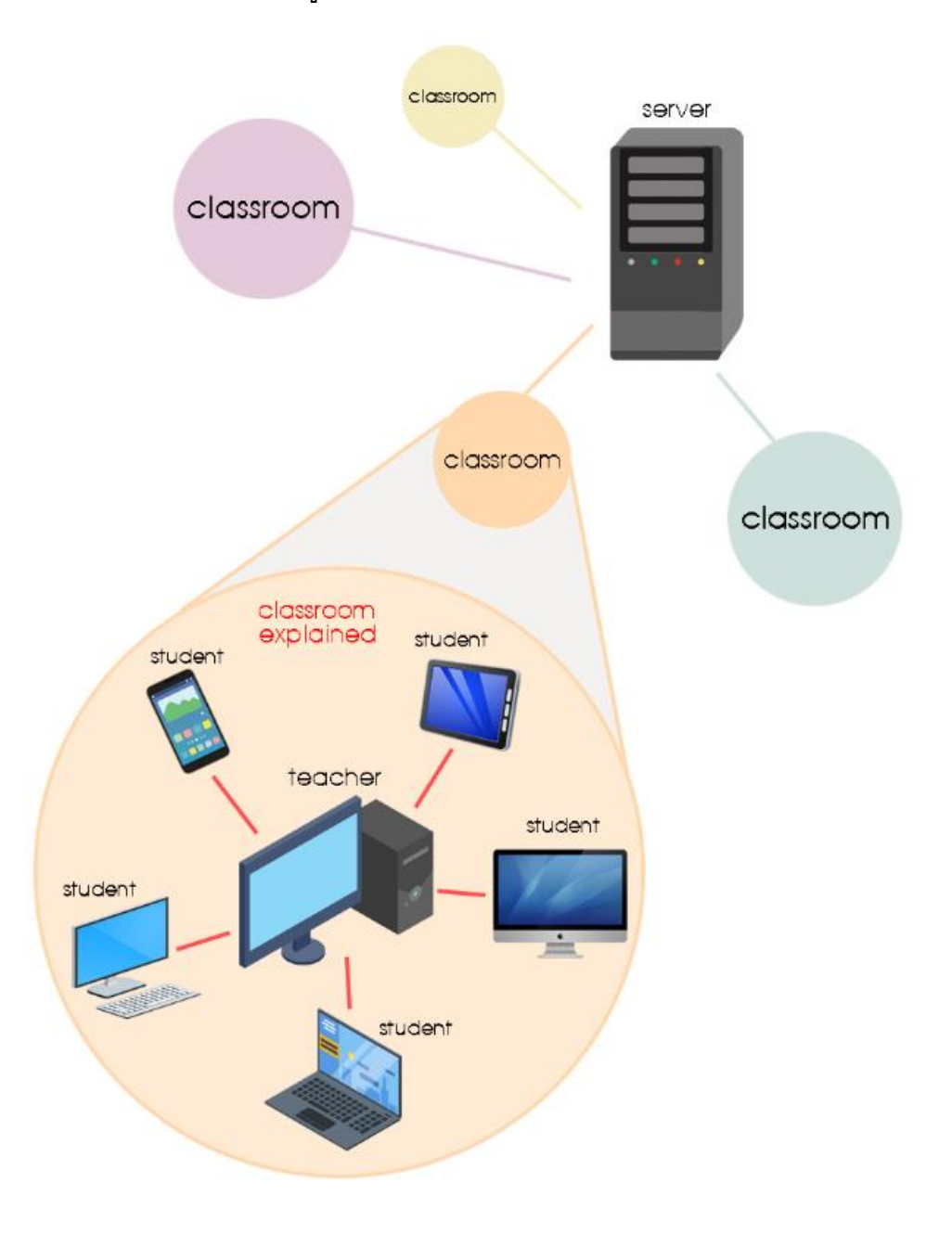

3. มีการใช้ MySQL ในการสร้างฐานข้อมูลเพื่อเก็บข้อมูลของผู้ใช้ของครูและนักเรียน, สถิติของการเล่น ในแต่ละด่าน

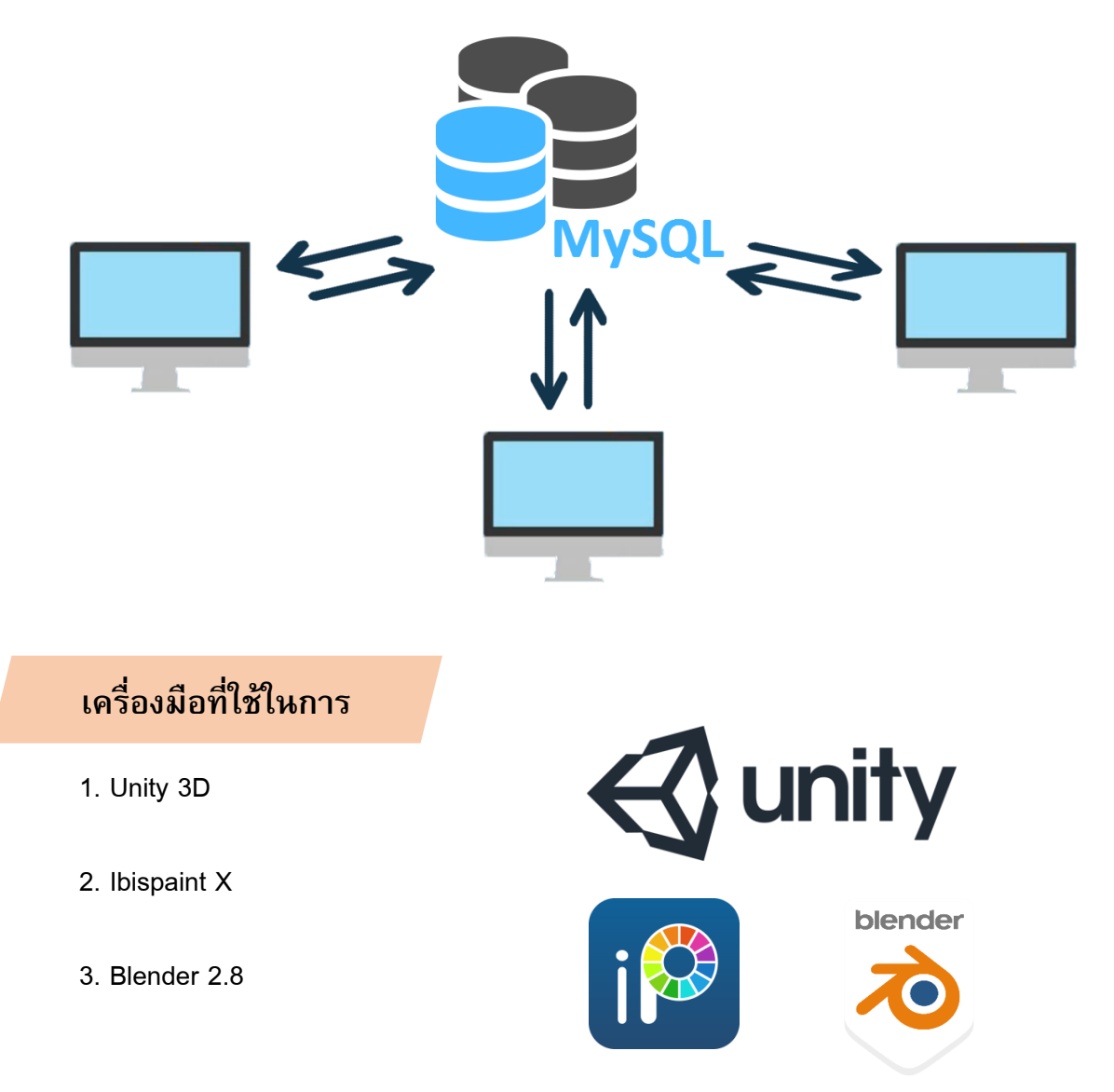

## **รายละเอียดโปรแกรมเชิงเทคนิค**

**ผังการท างานของโปรแกรม**

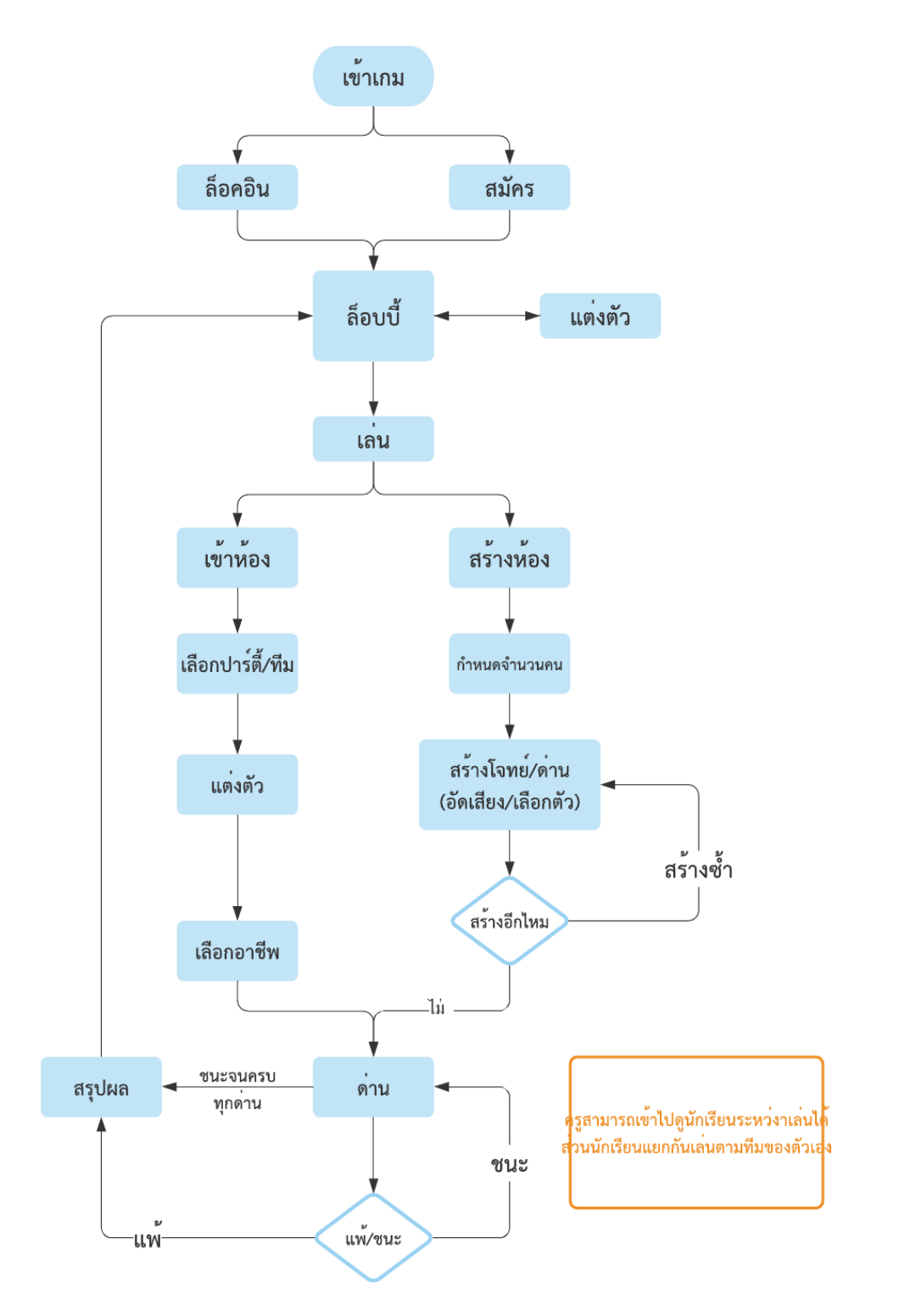

# **ผังการออกแบบระบบฐานข้อมูล (ER-Diagram Database)**

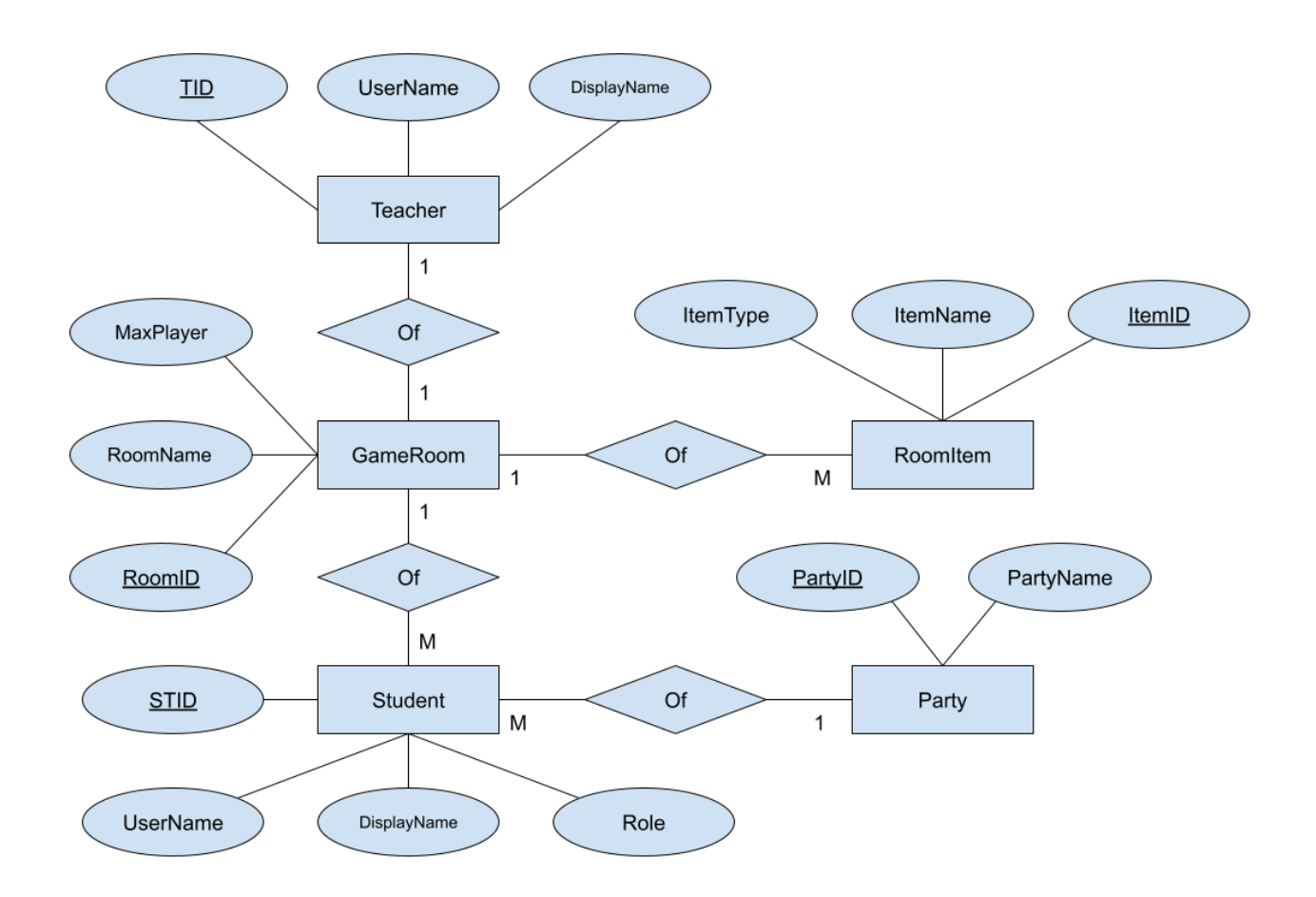

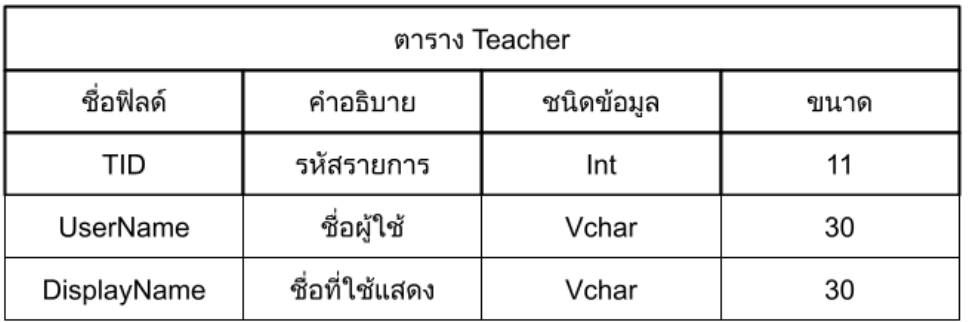

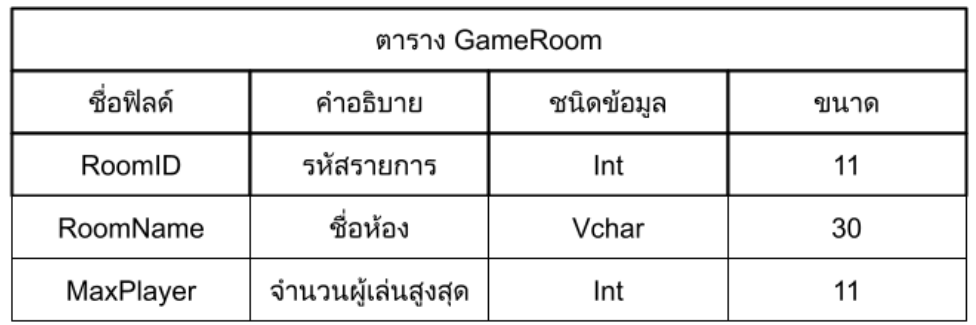

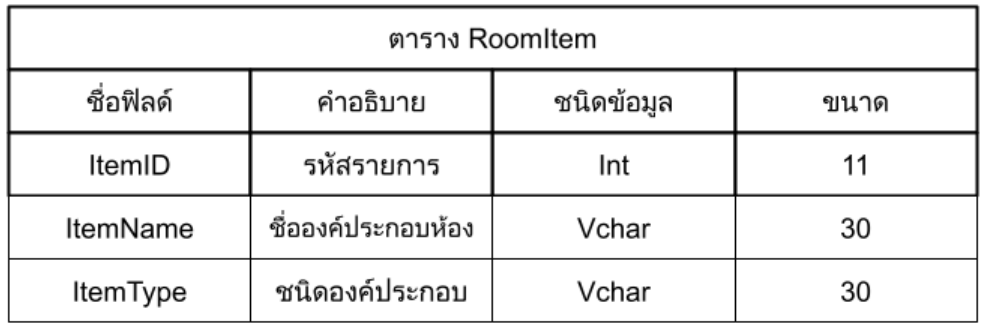

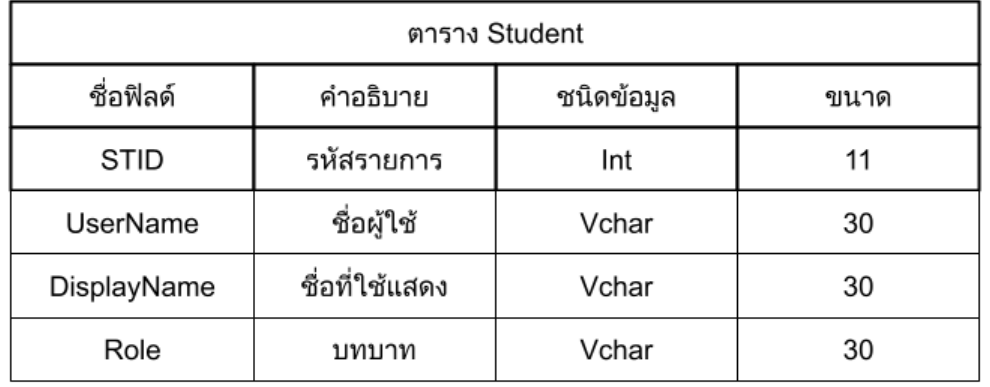

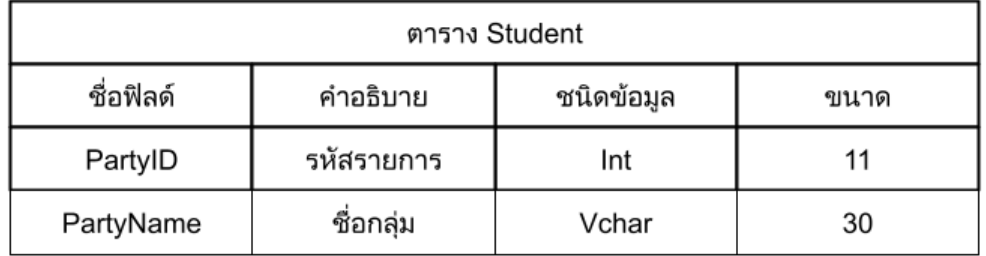

## **ขอบเขตและข้อจ ากัดของโปรแกรมที่**

"Learning Dungeon เปลี่ยนคุณครูเป็นจอมมาร" เหมาะสำหรับใช้ในการจัดกิจกรรมการเรียนรู้ของ ครูและนักเรียนในระดับชั้นมัธยมศึกษา โดยสามารถใช้งานได้บนเครื่องคอมพิวเตอร์ และอุปกรณ์พกพา

### **กล่มุ ผใู้ช้โปรแกรม**

"Learning Dungeon เปลี่ยนคุณครูเป็นจอมมาร" เหมาะสำหรับครูและนักเรียนในระดับชั้น มัธยมศึกษา หรือบุคคลที่สนใจใช้งานเพื่อการศึกษา

### **ผลการทดสอบโปรแกรม**

หลังจากนำโปรแกรมไปทดสอบกับกลุ่มนักเรียนโรงเรียนสตรีอ่างทอง แล้วทำการสุ่มผู้เล่นจำนวน 36 คน ประเมิณผลการใช้โปรแกรมโดยการใช้แบบประเมิณออนไลน์ พบว่าผู้เล่นส่วนใหญ่ให้คะแนน ด้านความรู้ที่ได้จากการเล่น อยู่ในระดับมากที่สุด คิดเป็นร้อยละ 46.7

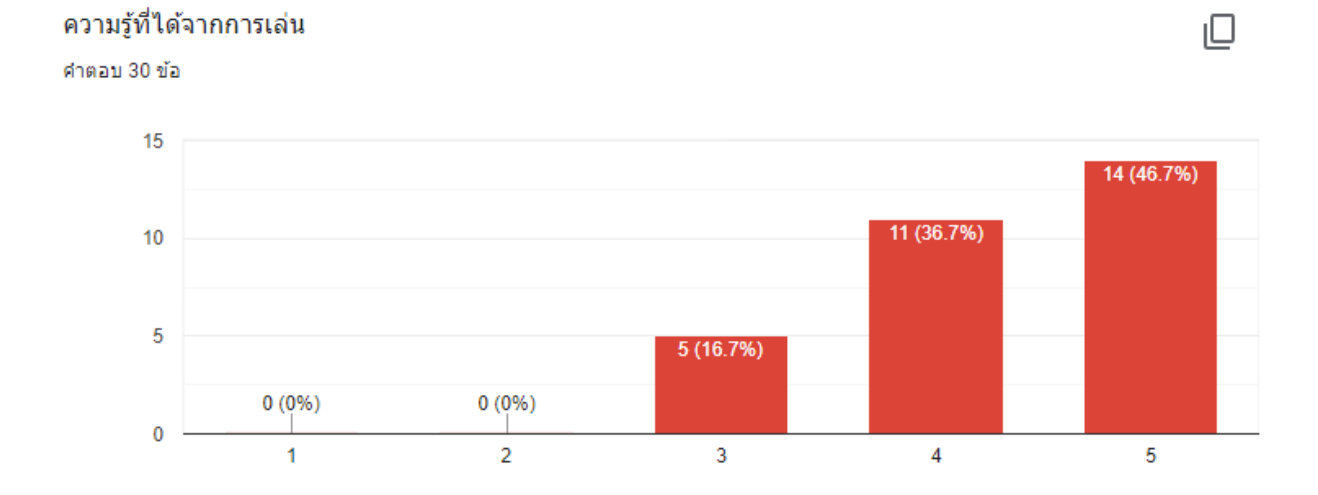

## ด้านความสนุกสนานในการเล่น อยู่ในระดับมาก คิดเป็นร้อยละ 46.7

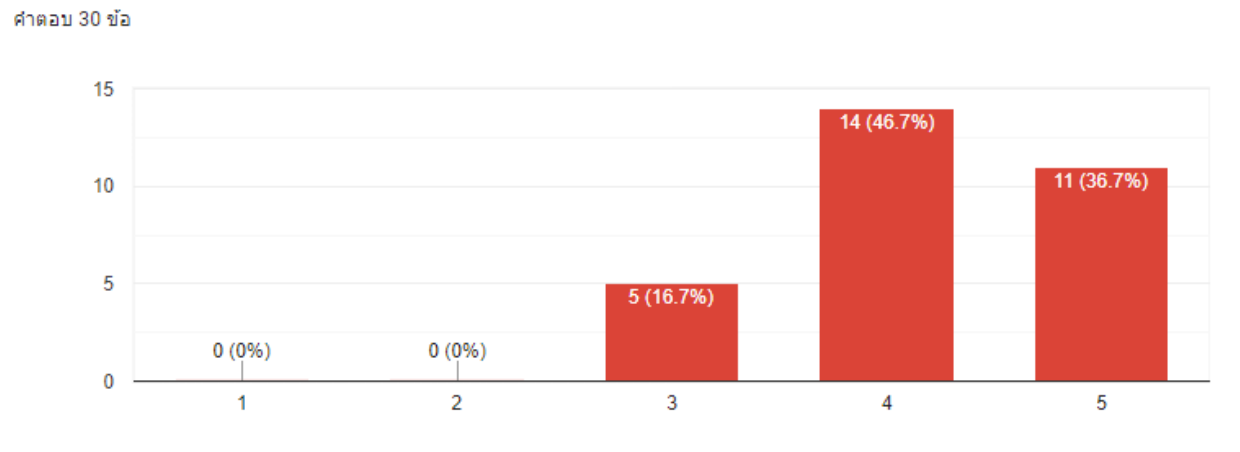

#### ความสนุกสนานในการเล่น

ด้านความยากง่ายในการเล่น อยู่ในระดับปานกลาง คิดเป็นร้อยละ 46.7

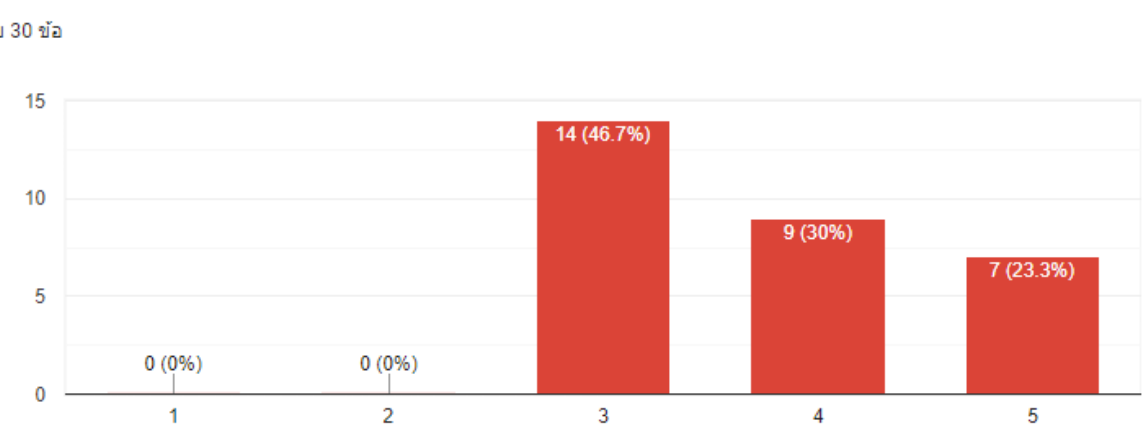

### ความยากง่ายในการเล่น

คำตอบ 30 ข้อ

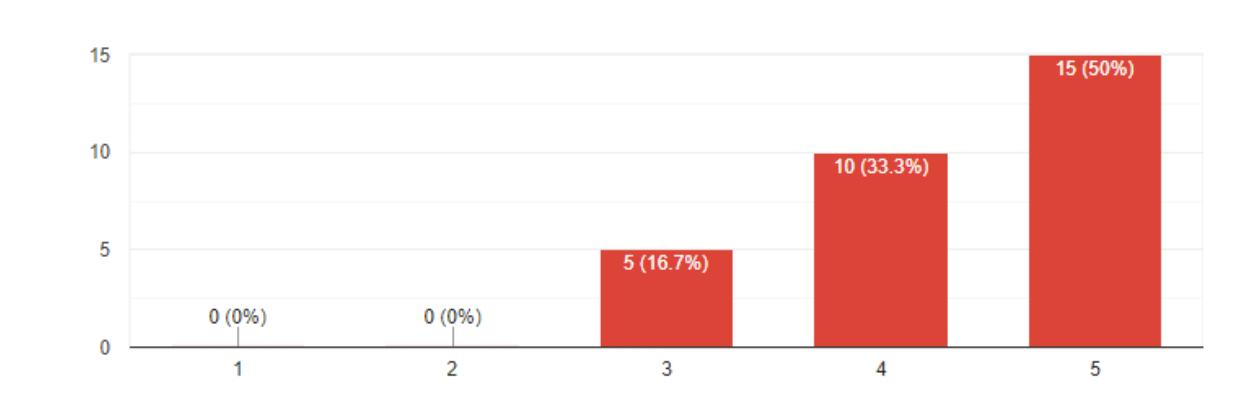

# ด้านความง่ายต่อความเข้าใจ (ของ UI) อยู่ในระดับมากที่สุด คิดเป็นร้อยละ 50

#### ความง่ายต่อความเข้าใจ (ของ UI)

คำตอบ 30 ข้อ

### ด้านความพึงพอใจด้านงานกราฟิก อยู่ในระดับมากที่สุด คิดเป็นร้อยละ 60

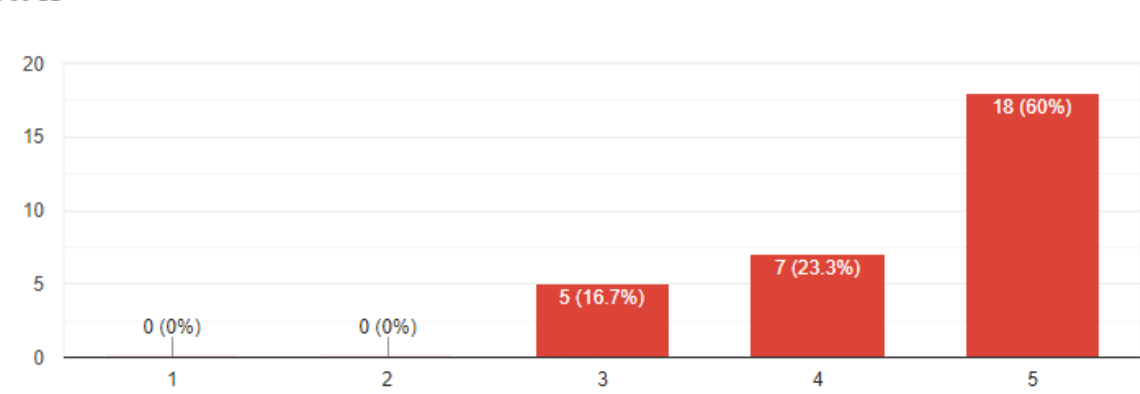

#### ความพึงพอใจด้านงานกราฟิก

คำตอบ 30 ข้อ

### **ปัญหาและอุปสรรค**

การศึกษาไทยในปัจจุบันกำลังเข้าสู่สภาวะถดถอยอันเนื่องมาจากการเรียนออนไลน์ที่สร้าง ความเครียดและความเบื่อหน่ายให้กับผู้เรียน จึงควรที่จะมีรูปแบบการเรียนรู้ออนไลน์ที่จะสร้างแรงจูงใจใน การเรียน เปลี่ยนสภาพแวดล้อมในการเรียนให้แปลกใหม่ และสร้างการเรียนรู้แบบกลุ่ม เพื่อที่จะให้ นักเรียนกลับมาสนใจการเรียนมากขึ้น

## **แนวทางในการพฒั นาและประยกุ ตใ์ช้ร่วมกบังานอื่นๆ ในขนั้ ต่อไป**

ในการพัฒนาในขั้นต่อไปนั้นควรเพิ่มด่านรวมถึงลูกเล่นในแต่ละด่านให้มากขึ้น ให้ผู้เล่นใช้ ความสามารถของแกะแต่ละตัวได้อย่างเต็มประสิทธิภาพ และควรเพิ่มโหมดการแข่งขันแบบออนไลน์เพื่อ เพิ่มความสนุกสนาน เร้าใจให้แก่ผู้เล่น

### **เอกสารอ้างอิง**

Asst. Prof. Banyapon Poolsawas. (2561). เขียนเกม Unity การทำตู้ถ่าย Sticker ผ่าน Webcam.

สืบค้นเมื่อ 20 สิงหาคม 2564. จาก [http://www.daydev.com/developer/s](http://www.daydev.com/developer/s11-game-development/unity-3d/unity-sticker-webcam-control.html)11-gamedevelopment/unity-3[d/unity-sticker-webcam-control.html](http://www.daydev.com/developer/s11-game-development/unity-3d/unity-sticker-webcam-control.html)

BeatUpir. (2559). Unity3D-save-audioClip-to-MP3.

สืบค้นเมื่อ 14 กันยายน 2564. จาก [https://github.com/BeatUpir/Unity](https://github.com/BeatUpir/Unity3D-save-audioClip-to-MP3)3D-save-audioClip-to-[MP](https://github.com/BeatUpir/Unity3D-save-audioClip-to-MP3)3

Tom Weiland. (2562). C# Networking Tutorials.

สืบค้น เมื่อ 14 กันยายน 2564. จาก [https://www.youtube.com/watch?v=uh](https://www.youtube.com/watch?v=uh8XaC0Y5MA&list=PLXkn83W0QkfnqsK8I0RAz5AbUxfg3bOQ5)8XaC0Y5MA&list=PLXkn83W0QkfnqsK8I0RAz5AbUxf g3[bOQ](https://www.youtube.com/watch?v=uh8XaC0Y5MA&list=PLXkn83W0QkfnqsK8I0RAz5AbUxfg3bOQ5)5

Tutorials Point. (2549). Learn C# Programing.

สืบค้นเมื่อ 5 กันยายน 2564. จาก <https://www.tutorialspoint.com/csharp/index.htm>

Microsoft. (2560). NET API Browser.

สืบค้นเมื่อ 20 กันยายน 2564. จาก https://docs.microsoft.com/en-us/dotnet/api/?view=net-5.0

## **สถานที่ติดต่อ**

นายกีรตาพันธ์ มาลัย

ที่อยู่ 61 หมู่ 1 ต.ย่านซื่อ อ.เมืองอ่างทอง จ.อ่างทอง

เบอร์โทรศัพท์ 0623988465

E-mail [keerataphant@gmail.com](mailto:keerataphant@gmail.com)

นายวรชัย พิกุลขาว

ที่อยู่ 12/1 หมู่3 ต.มงคลธรรมนิมิตร อ.สามโก้ จ. อ่างทอง

เบอร์โทรศัพท์ 089 533 8212

E-mail [aomrocker2547@gmail.com](mailto:aomrocker2547@gmail.com)

 $\Rightarrow$  เด็กหญิงญานิสา ด้วงภู

ที่อยู่ 106 ต.วังน้ำเย็น อ.แสวงหา จ.อ่างทอง

เบอร์โทรศัพท์ 065 506 0373

E-mail [one0817805712@gmail.com](mailto:one0817805712@gmail.com)

นายกวินวิชญ์ พุ่มสาขา (ครูที่ปรึกษาโครงการ)

ที่อยู่ โรงเรียนสตรีอ่างทอง 66 หมู่ 3 ต.ศาลาแดง อ.เมือง จ.อ่างทอง

เบอร์โทรศัพท์ 0971719779

E-mail [gta.tc.sa@gmail.com](mailto:gta.tc.sa@gmail.com)

**ภาคผนวก**

# 1.คลิกเมาส์ด้านขวาที่โฟลเดอร์ จากนั้นกดใช้งาน Extract All…

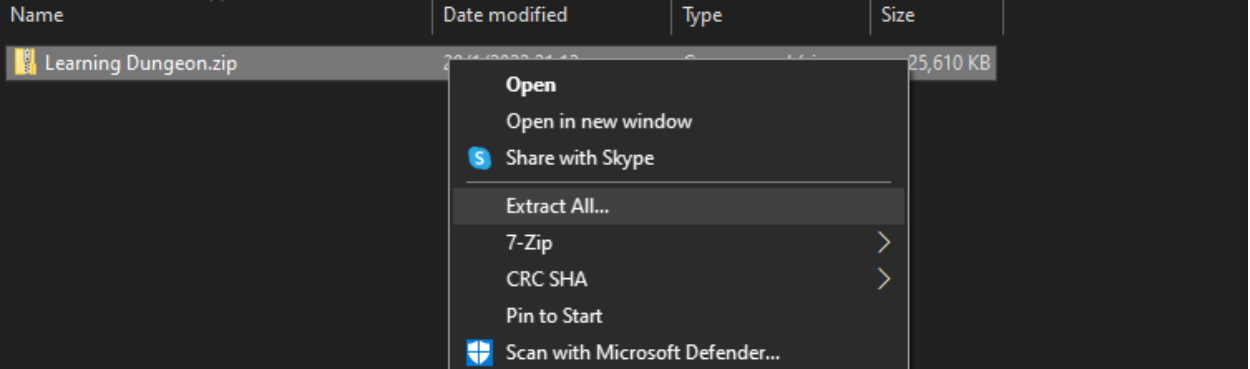

2.กดปุ่ม Extract

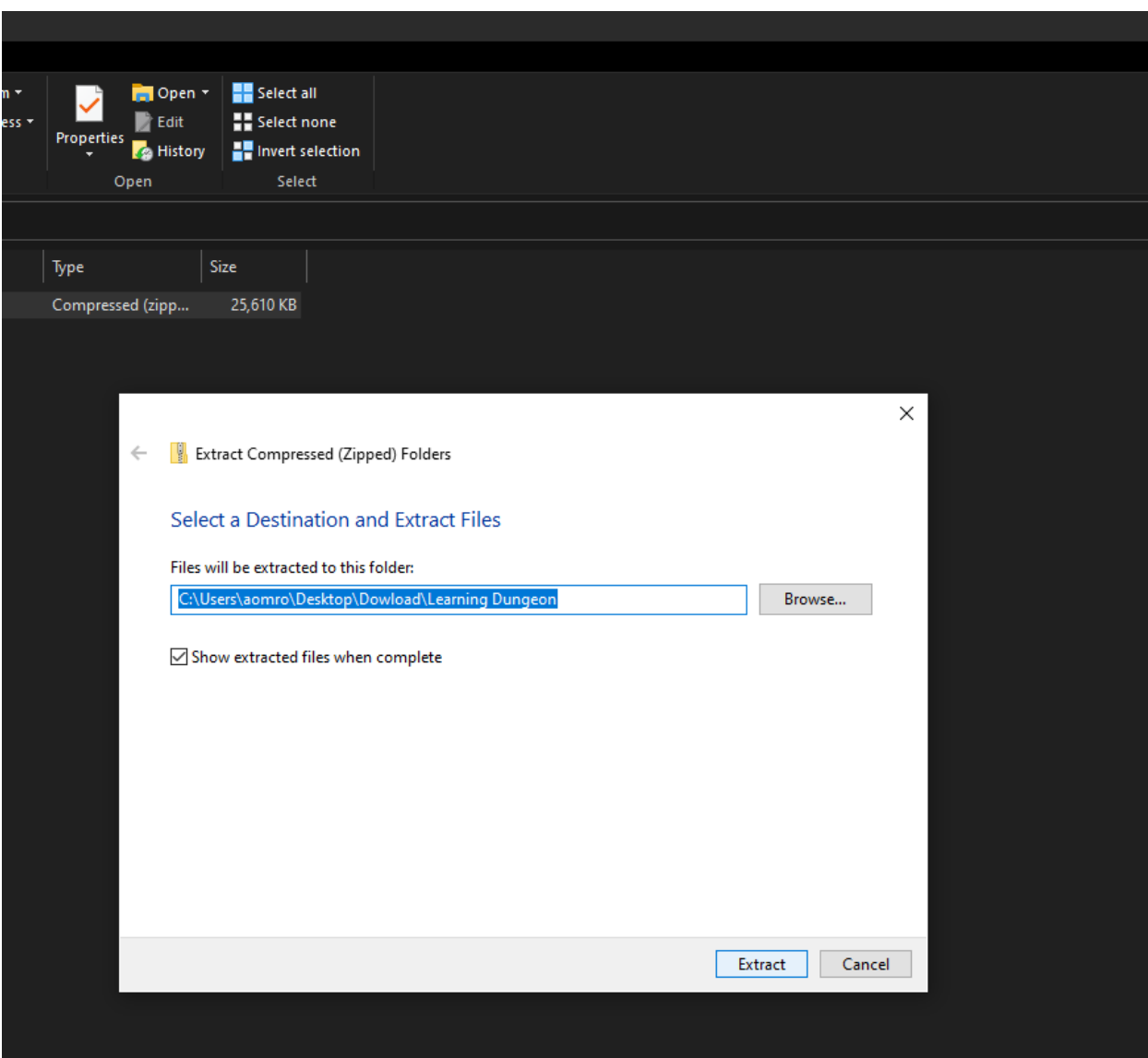

## 3.คลิกที่รูปไอคอนเกมและใช้งานได้เลย

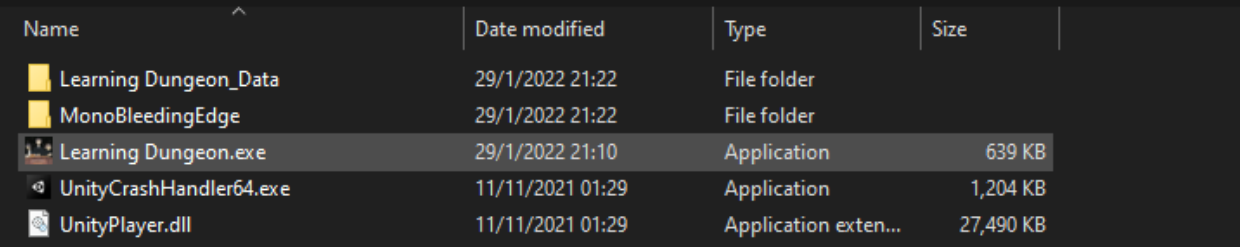

# **ค่มู ือการเล่นเกม**

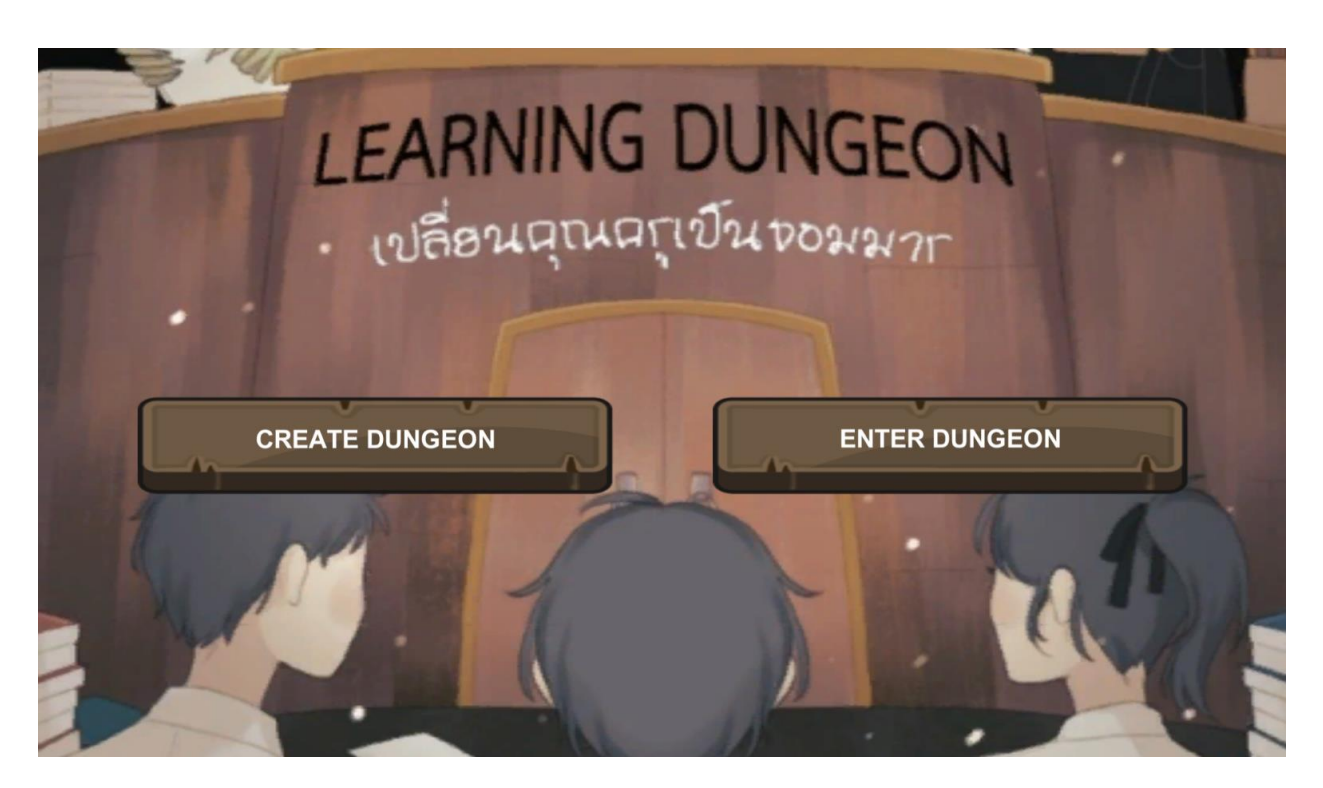

#### หน้าแรกของเกม

- ปุ่ม "CREATE DUNGEON" สำหรับในการสร้างห้อง
- ปุ่ม "ENTER DUNGEON" สำหรับในการเข้าสู่ห้องที่ถูกสร้าง

## **การสร้างห้อง**

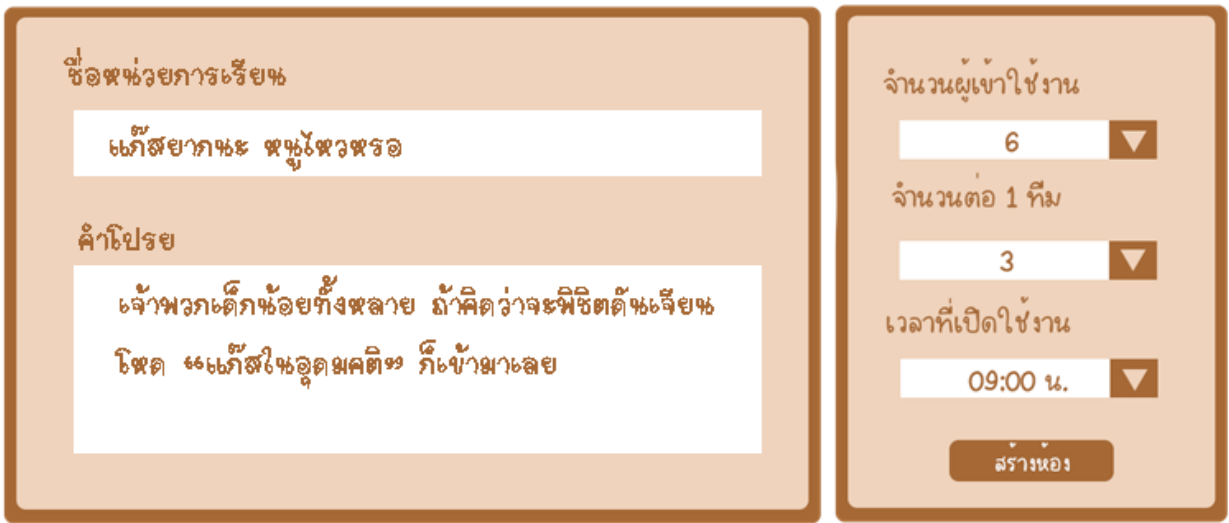

- กำหนดข้อมูลของห้องเบื้องต้น เช่น ชื่อห้อง คำอธิบาย จำนวนผู้ใช้ และการเปิดใช้งาน

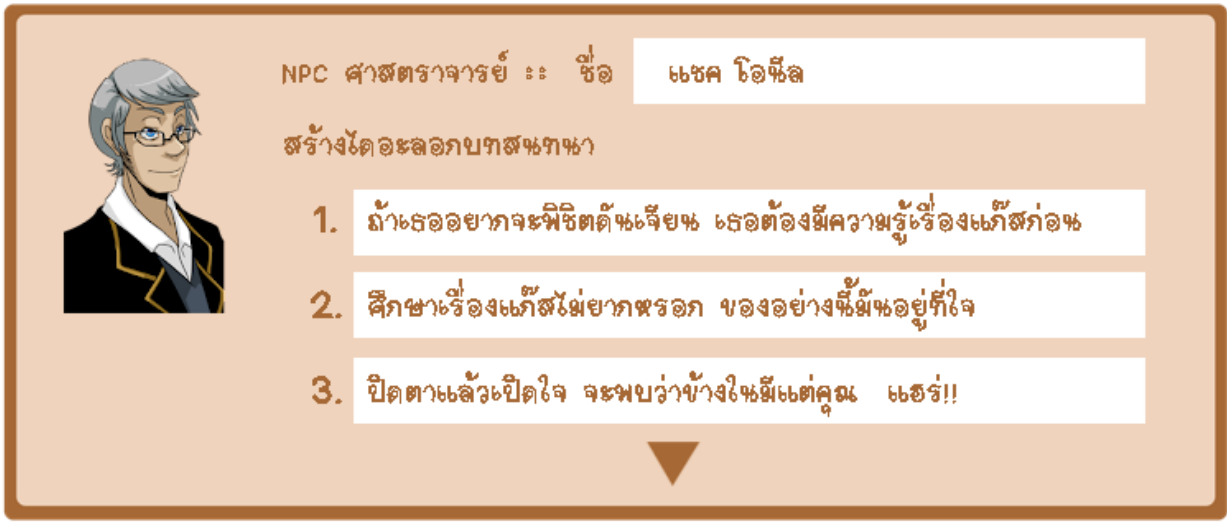

- สร้างบทสนทนาสำหรับ NPC ภายในด่านเป็นคำใบ้สำหรับนักเรียน

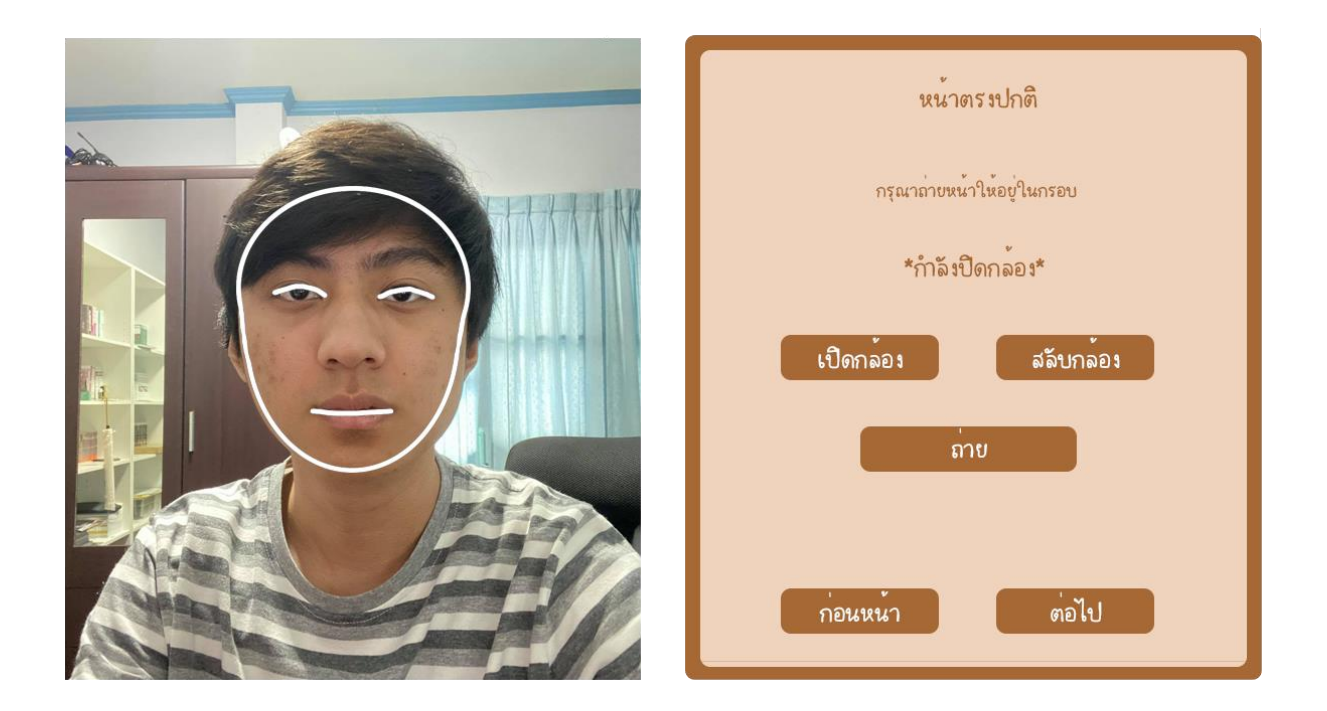

- รูปถ่ายใบหน้าสำหรับใช้ในการประกอบบนหน้าของศัตรู

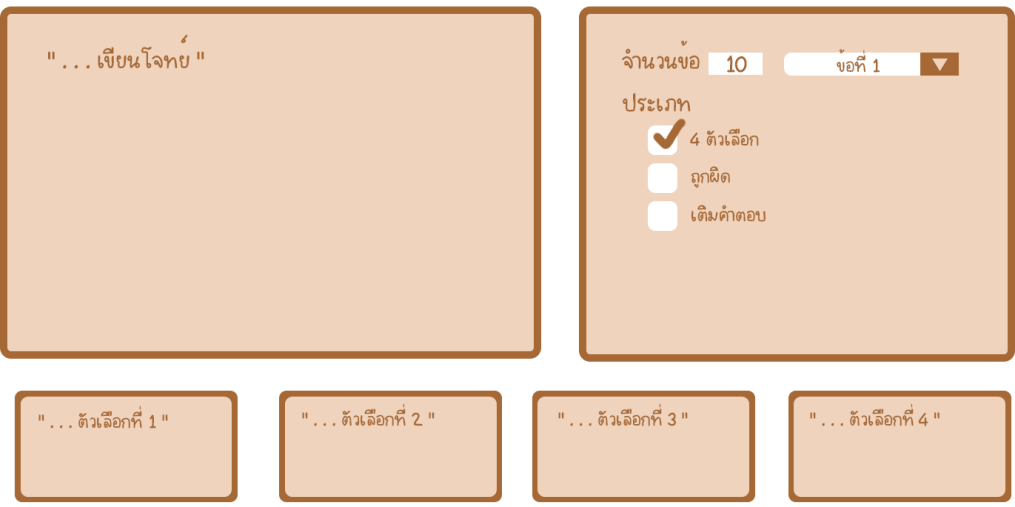

- สร้างโจทย์สำหรับใช้เป็นอุปสรรคในการผ่าน Dungeon ของนักเรียน

## **การเข้าส่หู ้องที่ถกู สร้าง**

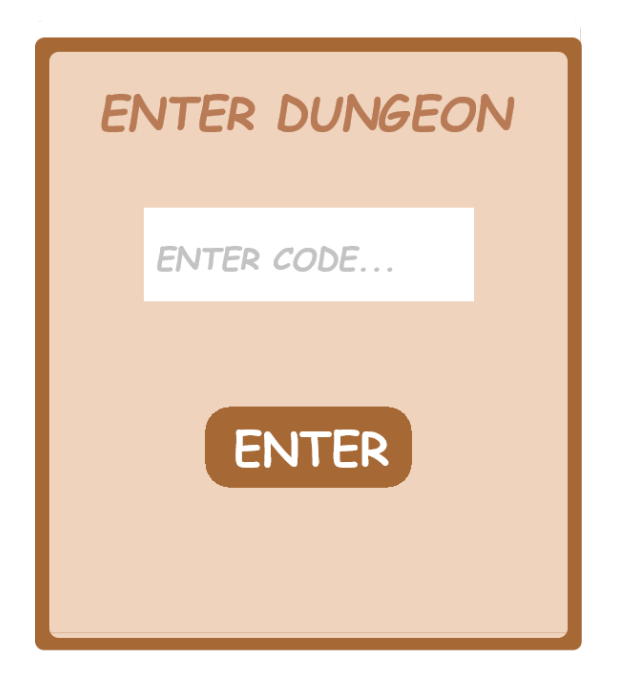

- ใส่รหัสที่ได้รับจากผู้สร้างห้อง

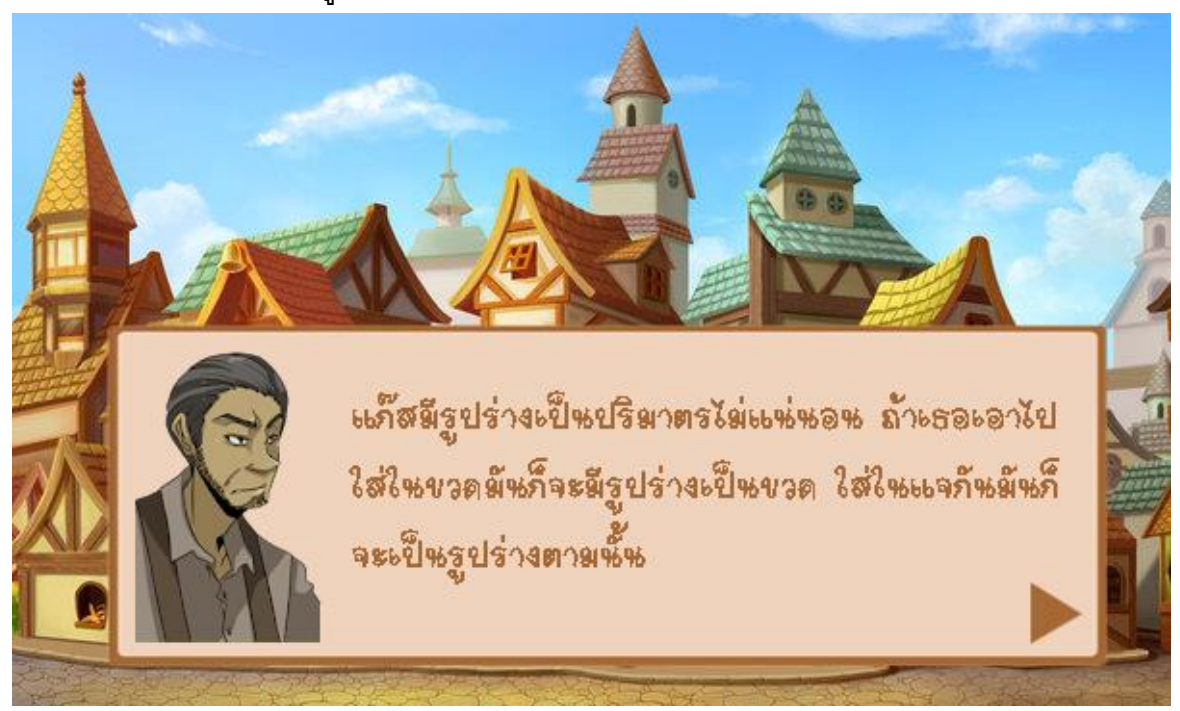

- พูดคุยเบำะแสกับ NPC ภายในเมือง

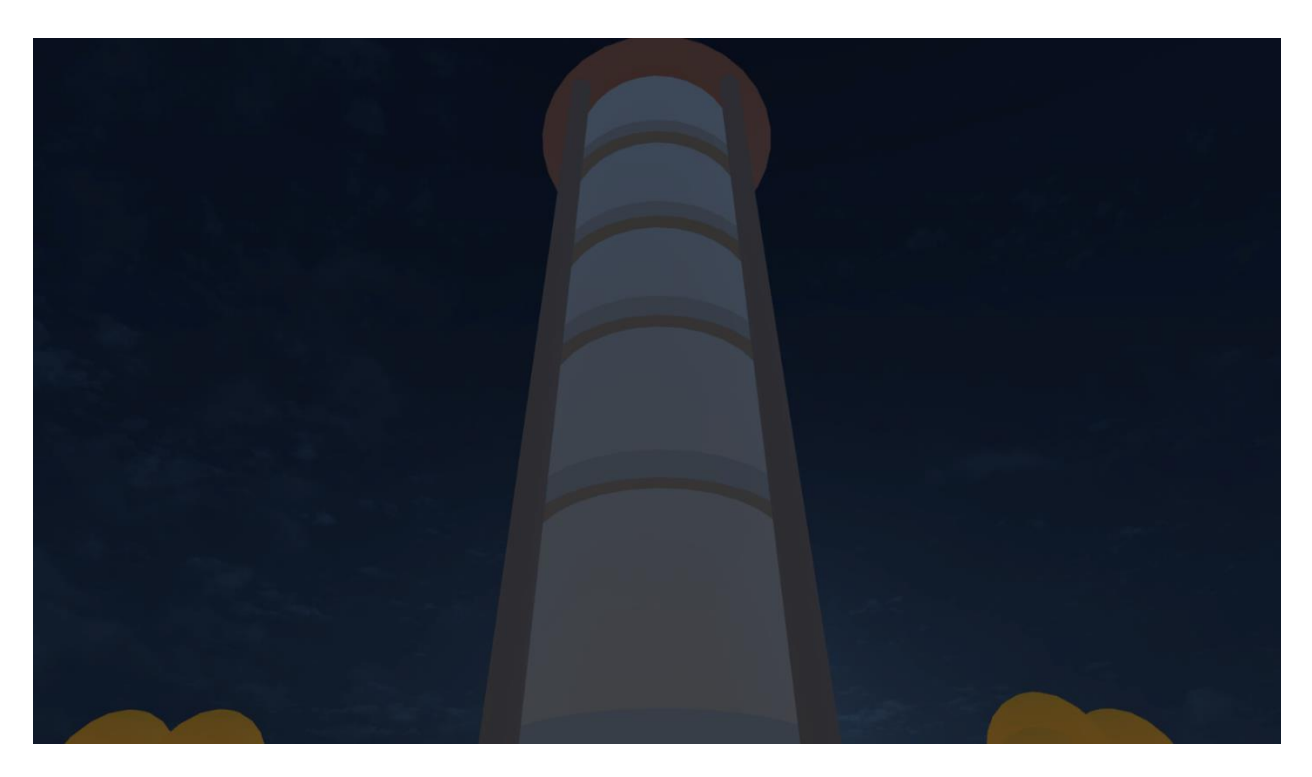

- เดินทำงเขำสู่ Dungeon ในด่ำน

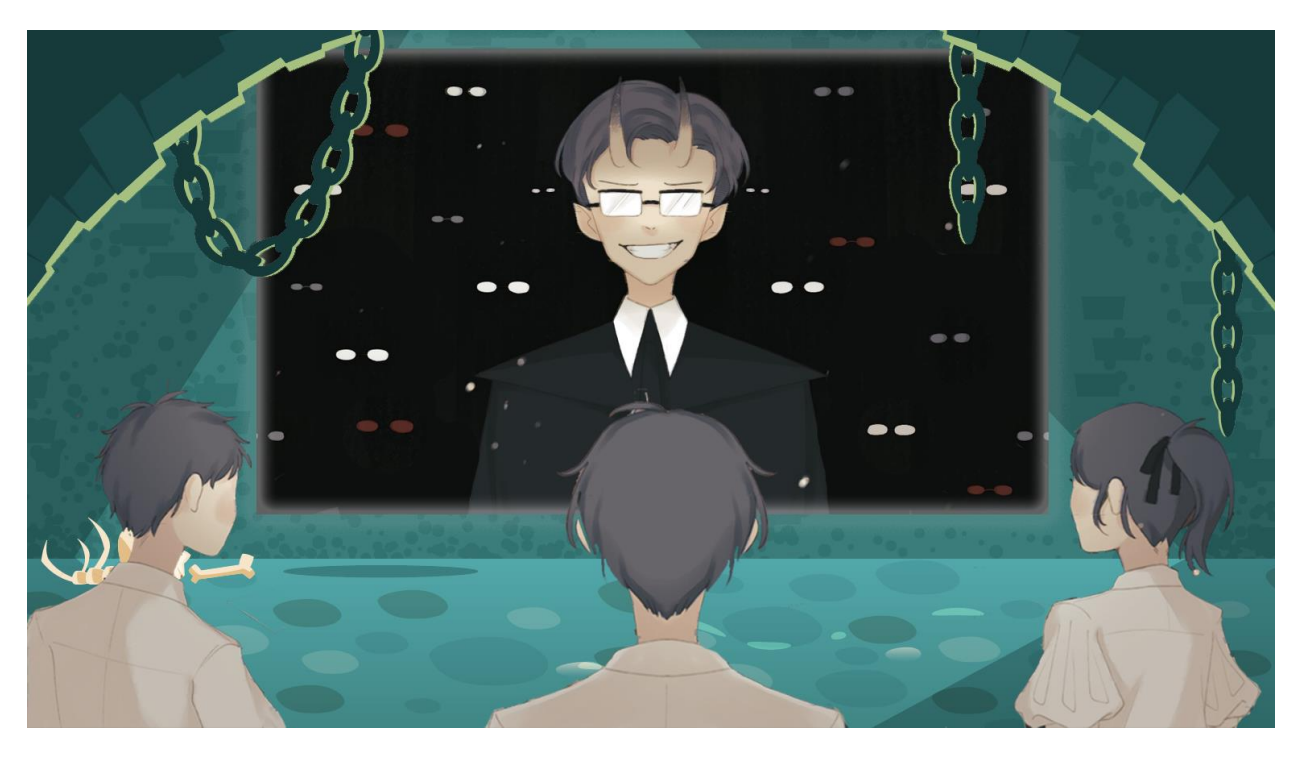

- มีผู้สร้ำงออกมำพูดคุยกับนักเรียน

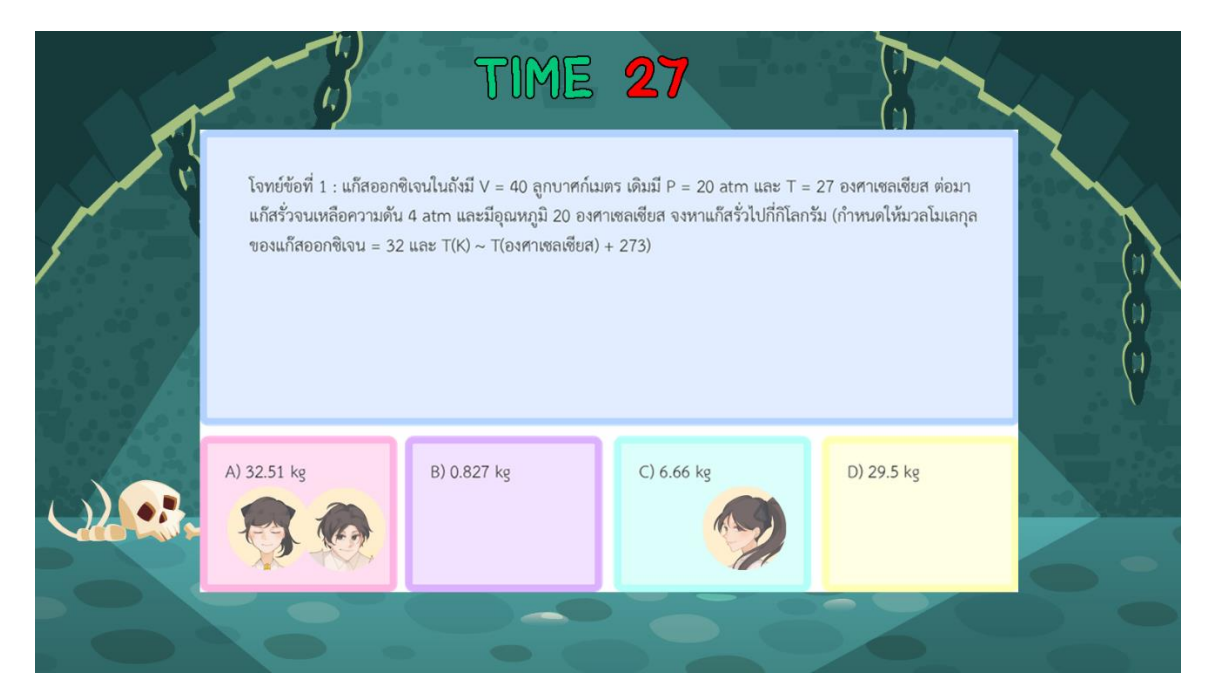

- ตอบปัญหำภำยในด่ำนเพื่อผ่ำนและรับรำงวัล

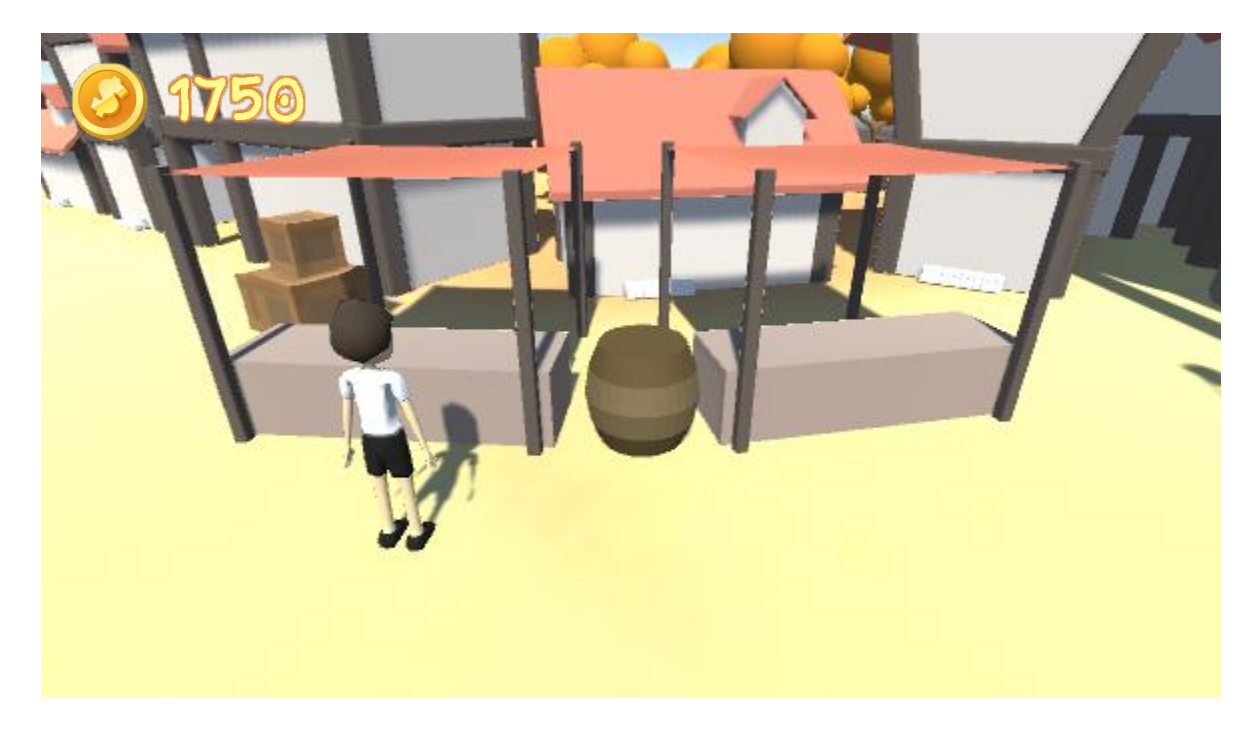

- น ำรำงวัลที่ได้รับมำใช้ซื้อของอัปเกรดในครั้งต่อไป